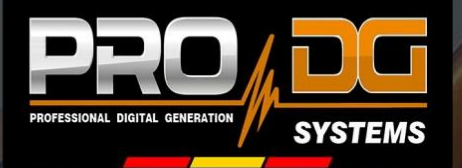

"Haz que tu sonido despegue a un nivel superior"

# **AVIATOR S 118 A**

**Manual de usuario** 

Este manual ha sido diseñado para ayudar a los usuarios del sistema AVIATOR S 118 A de Pro DG Systems a la correcta utilización y entendimiento de los beneficios y versatilidad del mismo.

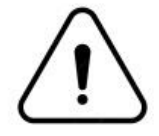

**Antes de utilizar el producto, lea detenidamente el apartado "Precauciones" de este manual (páginas 4 - 5)**. Guarde este documento en un lugar seguro para referencia futura.

La información incluida en este documento puede variarse sin aviso previo. Para estar al tanto de la última versión de este documento le recomendamos que consulte periódicamente la web de Pro DG Systems.

Al revender este producto, entregue este documento al nuevo dueño. Si suministra productos Pro DG Systems, informe a sus clientes sobre este documento.

### **Índice**

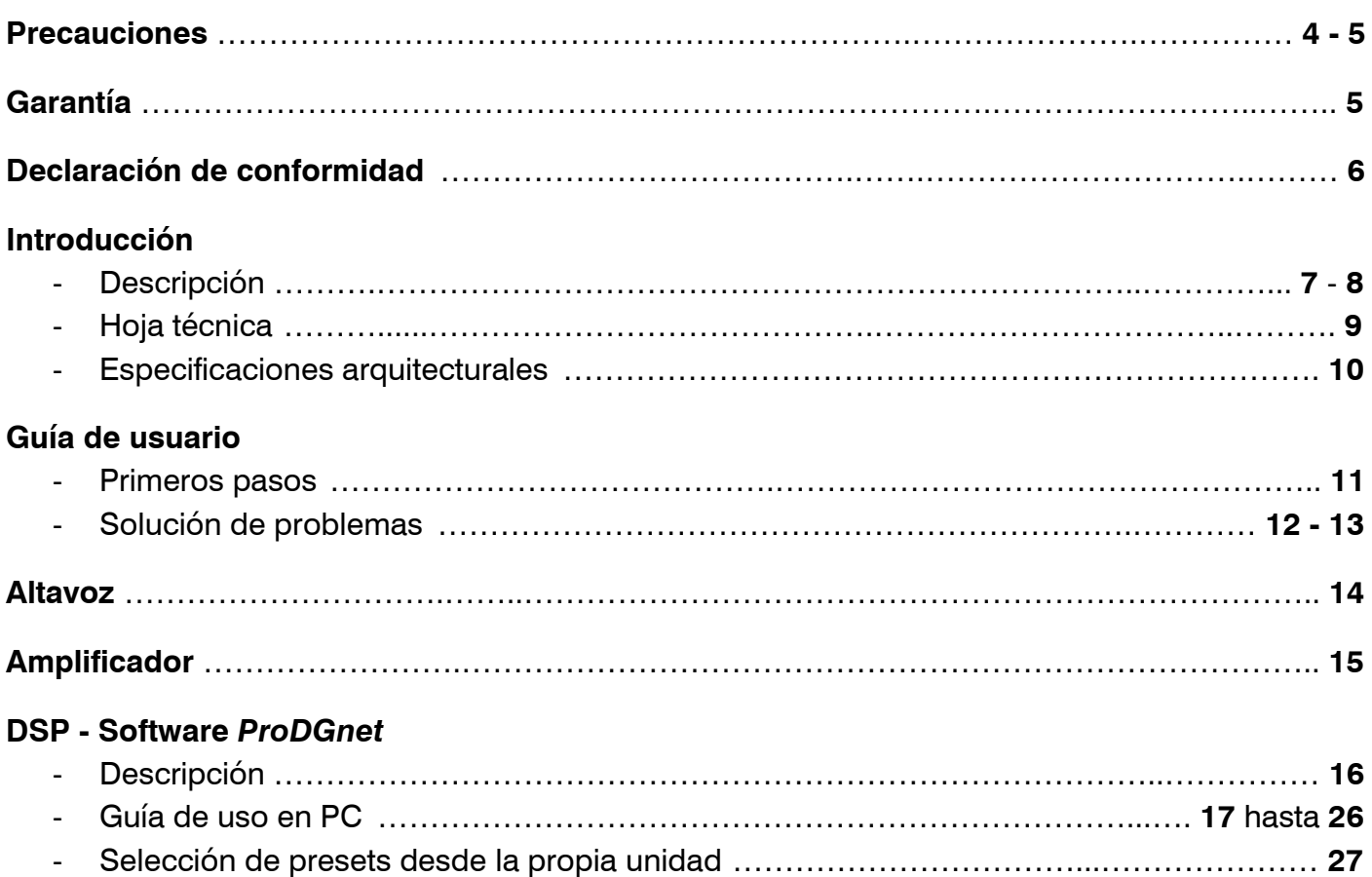

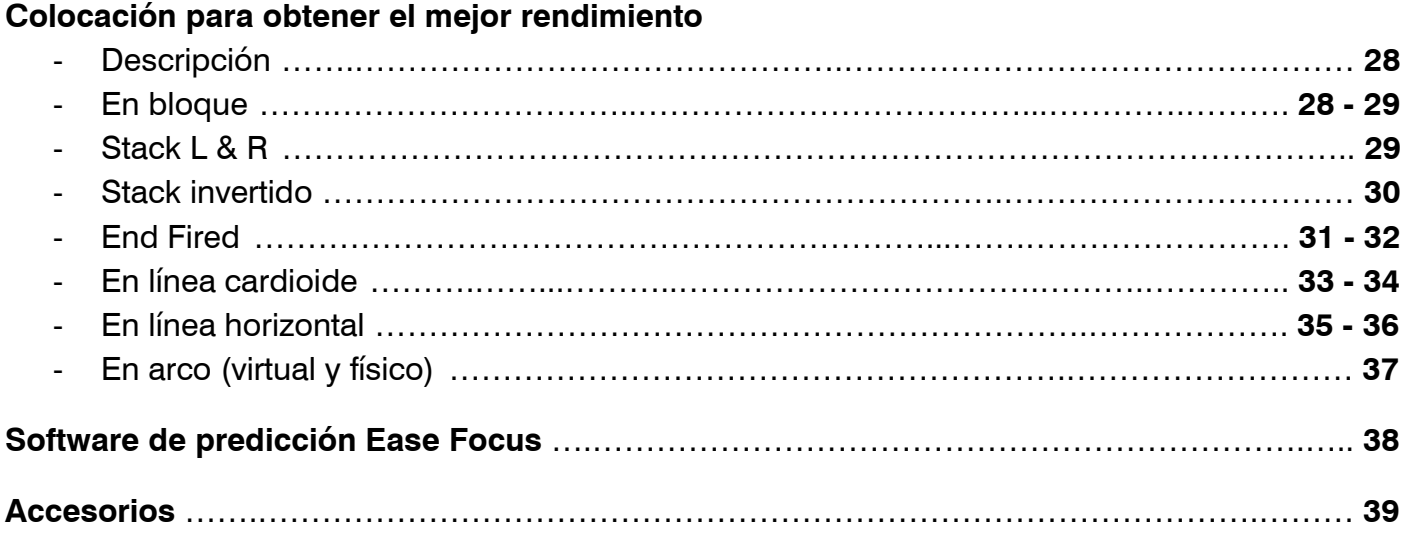

### **Precauciones**

Por favor lea, conserve y siga todas las instrucciones de seguridad y uso.

Instrucciones de seguridad importantes:

- 1. Preste atención a todas las advertencias.
- 2. No sobrecargue la caja para evitar daños a los altavoces.

3. No utilice este producto cerca del agua. Si la caja se utiliza al aire libre, asegúrese de que no pueda entrar humedad.

4. Limpie el producto únicamente con un paño seco.

5. No bloquee ninguna abertura de ventilación. Realice la instalación conforme a las instrucciones del fabricante.

6. No instale el producto cerca de fuentes de calor como radiadores, rejillas de calefacción, estufas o similares (incluidos amplificadores).

7. No anule el propósito de seguridad del enchufe polarizado o con conexión a tierra. Un enchufe polarizado tiene dos clavijas, una más ancha que la otra. Un enchufe con conexión a tierra tiene dos clavijas y una tercera clavija con conexión a tierra. La hoja más ancha o la tercera punta se proporcionan para su seguridad. Si el enchufe provisto no encaja en su toma de corriente, consulte a un electricista para reemplazar la toma de corriente obsoleta.

8. Proteja el cable de alimentación para que no lo pisen ni lo pellizquen, especialmente en los enchufes, los receptáculos y el punto de salida hacia el producto.

9. Utilice únicamente complementos / accesorios especificados por el fabricante.

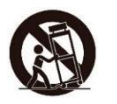

10. Utilice únicamente el carro, soporte, trípode, bracket o mesa especificados por el fabricante o vendidos con el producto. Cuando utilice un carro de transporte, tenga cuidado al mover la combinación carrito / producto para evitar lesiones por vuelco.

11. Desenchufe este producto durante tormentas eléctricas o cuando no lo utilice durante largos períodos de tiempo.

12. Consulte todo lo referente al mantenimiento y/o reparación a personal calificado. Se requiere reparación cuando el producto ha sufrido algún daño, como por ejemplo; el cable de alimentación o el enchufe están dañados, se ha derramado líquido o han caído objetos dentro del producto, el producto ha estado expuesto a la lluvia o la humedad, no funciona normalmente, o se ha caído.

### ADVERTENCIAS / PRECAUCIONES:

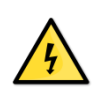

Este símbolo en el producto significa que hay un voltaje peligroso sin aislamiento dentro de la carcasa del producto que puede presentar un riesgo de descarga eléctrica.

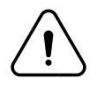

Este símbolo en el producto significa que hay instrucciones importantes de uso y mantenimiento en esta guía.

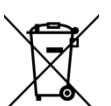

Este símbolo indica que el producto no puede ser tratado como residuo doméstico corriente, ha de ser depositado en el correspondiente punto de recogida de equipos eléctricos y electrónicos.

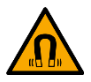

Este producto contiene material magnético. Consulte a su médico si esto puede afectar su dispositivo médico implantado.

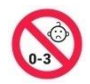

Contiene piezas pequeñas que pueden representar un peligro de asfixia. No apto para niños menores de 3 años.

### **Garantía**

Todos los productos Pro DG Systems cuentan con un periodo de garantía de 24 meses, el cual comienza a partir de la fecha de la factura de la primera compra.

Consulte todo lo relevante a las condiciones de garantía en la web de Pro DG Systems: <https://prodgsystems.com/20-vc-garanta.html>

O mediante correo electrónico: [info@prodgsystems.com](mailto:info@prodgsystems.com)

### **Declaración de Conformidad**

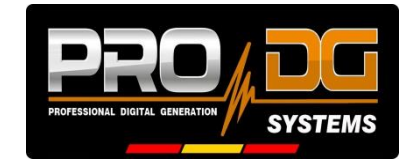

**Pro DG Systems** declara que el producto con referencia **AVIATOR S 118 A** cumple con los objetivos expresados en las siguientes **Directivas Europeas**:

- Baja tensión 2014/35/UE.
- Compatibilidad electromagnética 2014/30/UE.
- RoHS 2011/65/UE. Sobre restricciones a la utilización de determinadas sustancias peligrosas en aparatos eléctricos y electrónicos.
- RAEE / WEEE 2012/19/UE. Sobre residuos de aparatos eléctricos y electrónicos.
- Seguridad General de los productos 2023/988/UE.

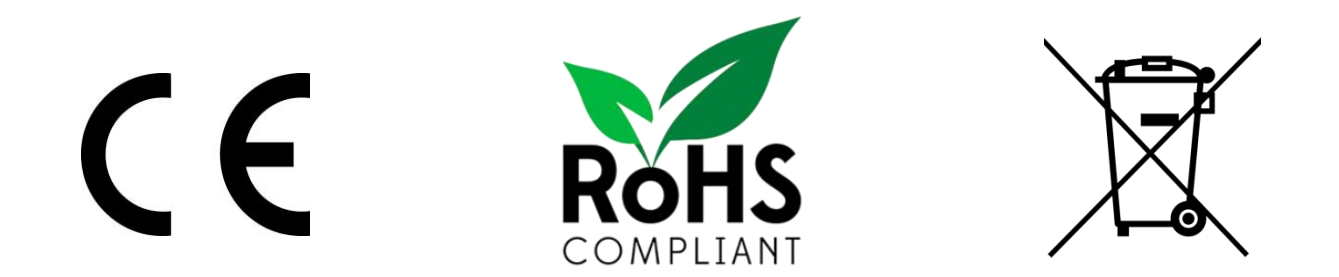

Y es conforme a las siguientes **Normas Armonizadas Europeas**:

- EN 60065:2014. Aparatos de audio, video y aparatos electrónicos análogos.
- EN 55032:2012. Compatibilidad electromagnética de equipos multimedia. Parte 1: requisitos de emisión.
- EN 55103-2:2009. Compatibilidad electromagnética. Parte 2 Inmunidad.

Ésta declaración está disponible para su solicitud en el correo electrónico: [info@prodgsystems.com](mailto:info@prodgsystems.com)

O para ser descargada desde el sitio web: [www.prodgsystems.com](http://www.prodgsystems.com/) 

### **Descripción**

**AVIATOR S 118 A** es uno de los sistemas subwoofer de la nueva **Serie AVIATOR**.

La nueva Serie AVIATOR de **Pro DG Systems** ha sido desarrollada con el propósito de ofrecer la mejor relación calidad-precio del mercado. Cuenta con un aspecto completamente modernizado, gran potencia y peso reducido gracias a la incorporación de nuevos componentes Lavoce Italiana de última generación.

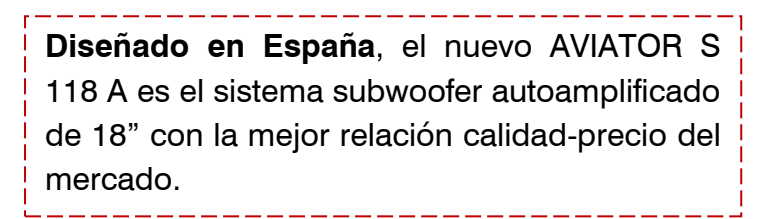

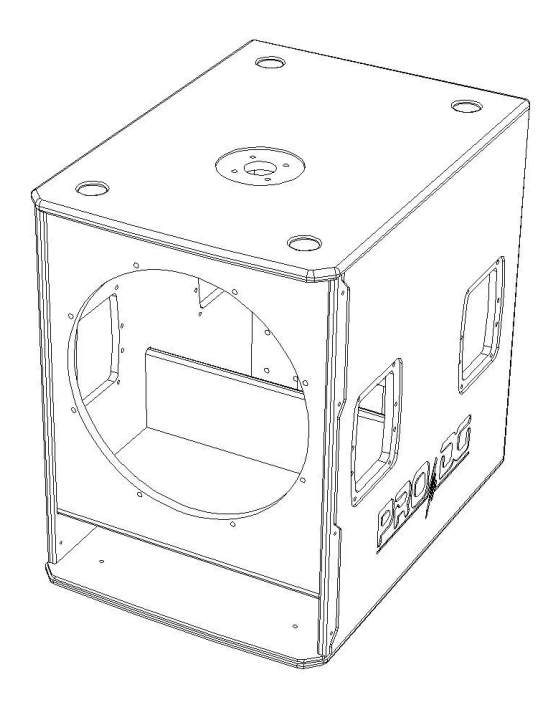

Equipado con un altavoz Lavoce Italiana de 18" con imán de ferrita, en un recinto sintonizado.

Cuenta con **nuevo módulo de amplificación Clase-D de última generación y DSP propio,** de uso muy intuitivo para un fácil manejo y control absoluto. Incorpora fuente de alimentación conmutada y sistema limitador para garantizar la protección tanto del amplificador como de los demás componentes. Incluye presets preestablecidos de fábrica.

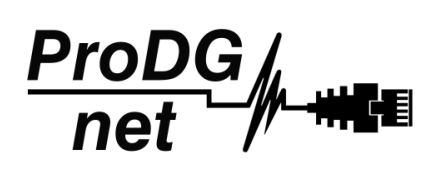

El procesamiento, control y gestión remotos son realizados por medio del software *ProDGnet*. El software *ProDGnet* permite una visión instantánea e intuitiva del estado de todos los sistemas, así como absoluto control de los distintos parámetros de manera individual (caja por caja).

#### Dispone además de **Software de predicción Ease Focus**.

Desde Pro DG Systems conocemos la importancia que tiene para los profesionales disponer de un sistema flexible, fácilmente configurable y que garantice el máximo rendimiento sonoro sin el costo de procesadores externos o cableado adicional.

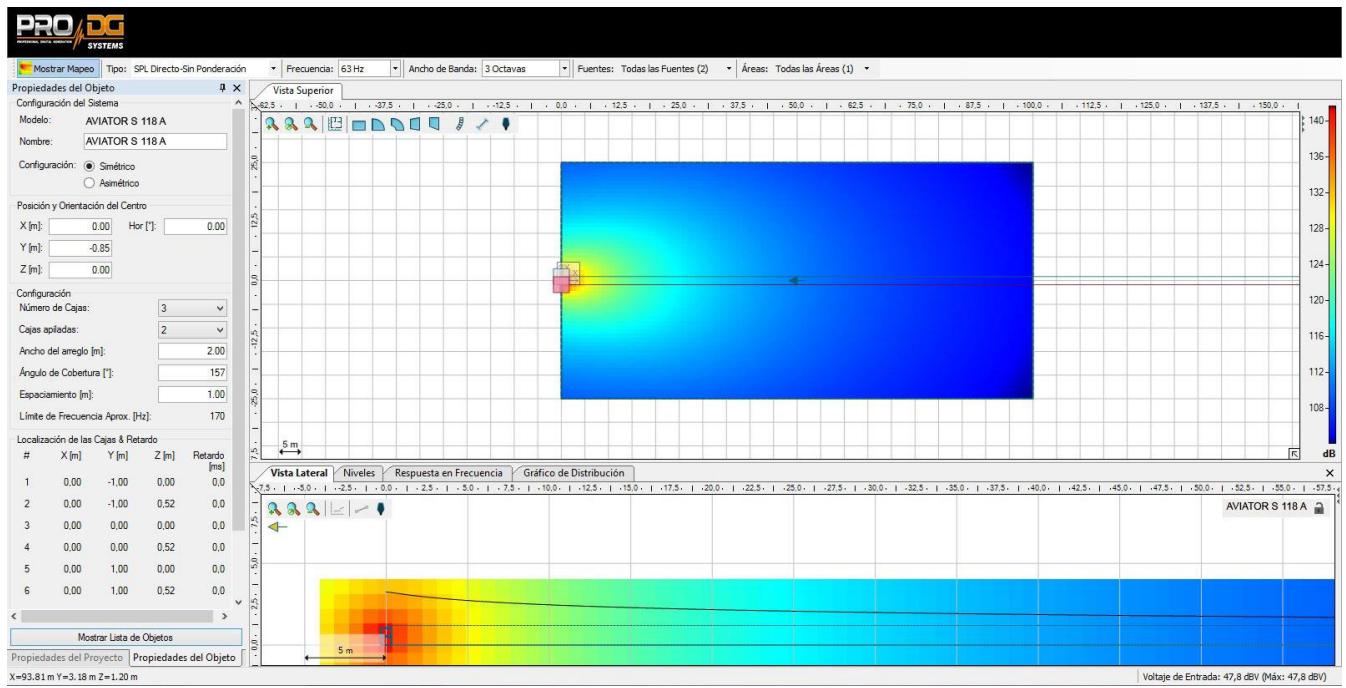

El uso conjunto del software de gestión *ProDGnet* y el software de predicción Ease Focus permite lograr dicho objetivo en segundos, logrando:

- El control de nivel SPL a distancia.
- Uniformidad de respuesta de frecuencia para todo el público.
- Dirección digital de la proyección del sonido en las áreas de escucha.
- Reducción del nivel de presión sonora en áreas que deben ser evitadas, tales como el escenario, paredes, o balcones no utilizados.
- Simplificación y agilización en los tiempos de montaje.

La construcción del sistema AVIATOR S 118 A está realizada en contrachapado de abedul mediante mecanizado CNC, con acabado especial de poliurea resistente a impactos y a las inclemencias meteorológicas. Su parte frontal está protegida por una robusta reja metálica y una espuma acústica.

AVIATOR S 118 A dispone de vaso para fijación de barra extensible, permitiendo trabajar junto a unidad/es satélite en formato combo.

Fácil de manejar gracias a la posibilidad de instalación de ruedas, dispone además de patín, funda de transporte y cableado completo listo para enchufar y trabajar.

La solución perfecta como PA principal en eventos al aire libre o instalación permanente. Ideal para trabajar en conciertos en vivo, teatros, cobertura bajo anfiteatros, lugares de culto, aplicaciones corporativas y todo tipo de eventos donde sea necesario un alto rendimiento y versatilidad.

## **Hoja técnica**

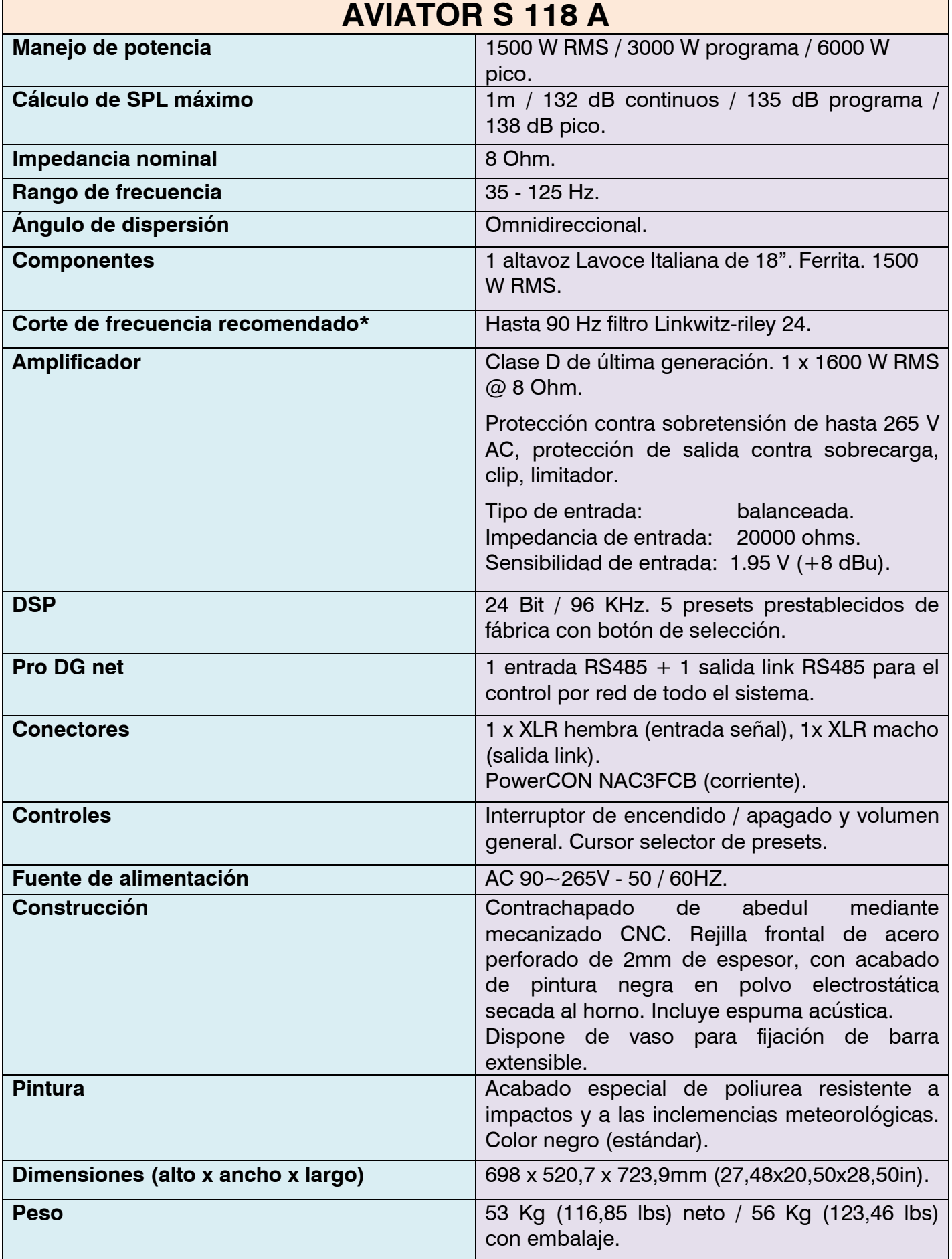

**\*** No respetar los cortes de frecuencia sugeridos en las distintas vías puede ocasionar la rotura de los distintos componentes.

### **Especificaciones arquitecturales**

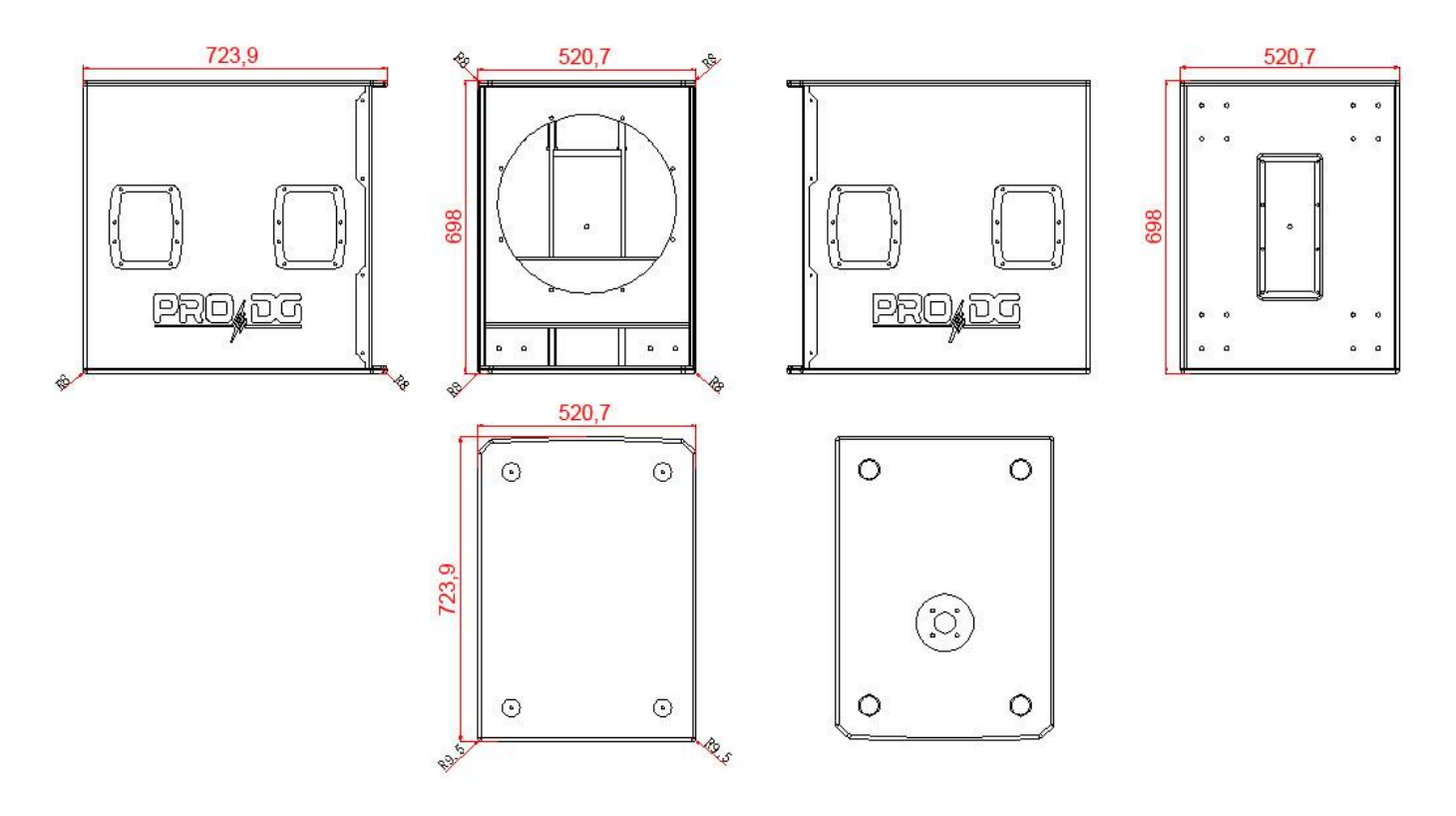

Todas las medidas expresadas en milímetros (mm).

### **Guía de usuario. Primeros pasos**

#### **Encendido / apagado**

El encendido de cualquier sistema de sonido ha de hacerse de atrás hacia delante. Encienda primero las fuentes tales como reproductores de CD, luego el mezclador, después los procesadores y finalmente las cajas autoamplificadas. Si se dispone de varias cajas autoamplificadas es recomendable encenderlas secuencialmente una a una.

Al apagar el sistema de sonido siga el proceso inverso, apagando las cajas autoamplificadas antes que cualquier otro elemento del sistema.

Desconecte el aparato mediante el enchufe de red. Tanto el conector de alimentación como el enchufe deben estar siempre accesibles y nunca deben cubrirse o bloquearse.

Para desconectar la alimentación, retire el cable tipo Powercom del conector de corriente localizado en el amplificador del equipo, realice esta operación en todas las cajas.

Importante: no desconecte el equipo cuando se está reproduciendo música.

#### **Limitador**

El amplificador de AVIATOR S 118 A dispone de sistema limitador para proteger el equipo.

Un nivel excesivo hace sonar mal el equipo, provocando fatiga auditiva, con el consiguiente daño para la salud.

#### **Ecualización**

Este equipo no necesita ecualizadores adicionales. En cualquier caso, no se recomienda valores superiores a +3dB.

El control y gestión remotos son realizados por medio del software *ProDGnet* (ver página 16 para más información).

#### **Sobrecalentamiento**

El amplificador dispone de sistema de refrigeración mediante la incorporación de placa disipadora de aluminio y ventilación forzada. En caso de sobrecalentamiento el amplificador se muteará para protegerse. En la mayoría de los casos bastará con dejar enfriar la unidad para que vuelva a funcionar correctamente.

Debe asegurarse que las rejillas de ventilación estén libres de polvo y suciedad, así como evitar la obstrucción de las mismas.

## **Guía de usuario. Solución de problemas**

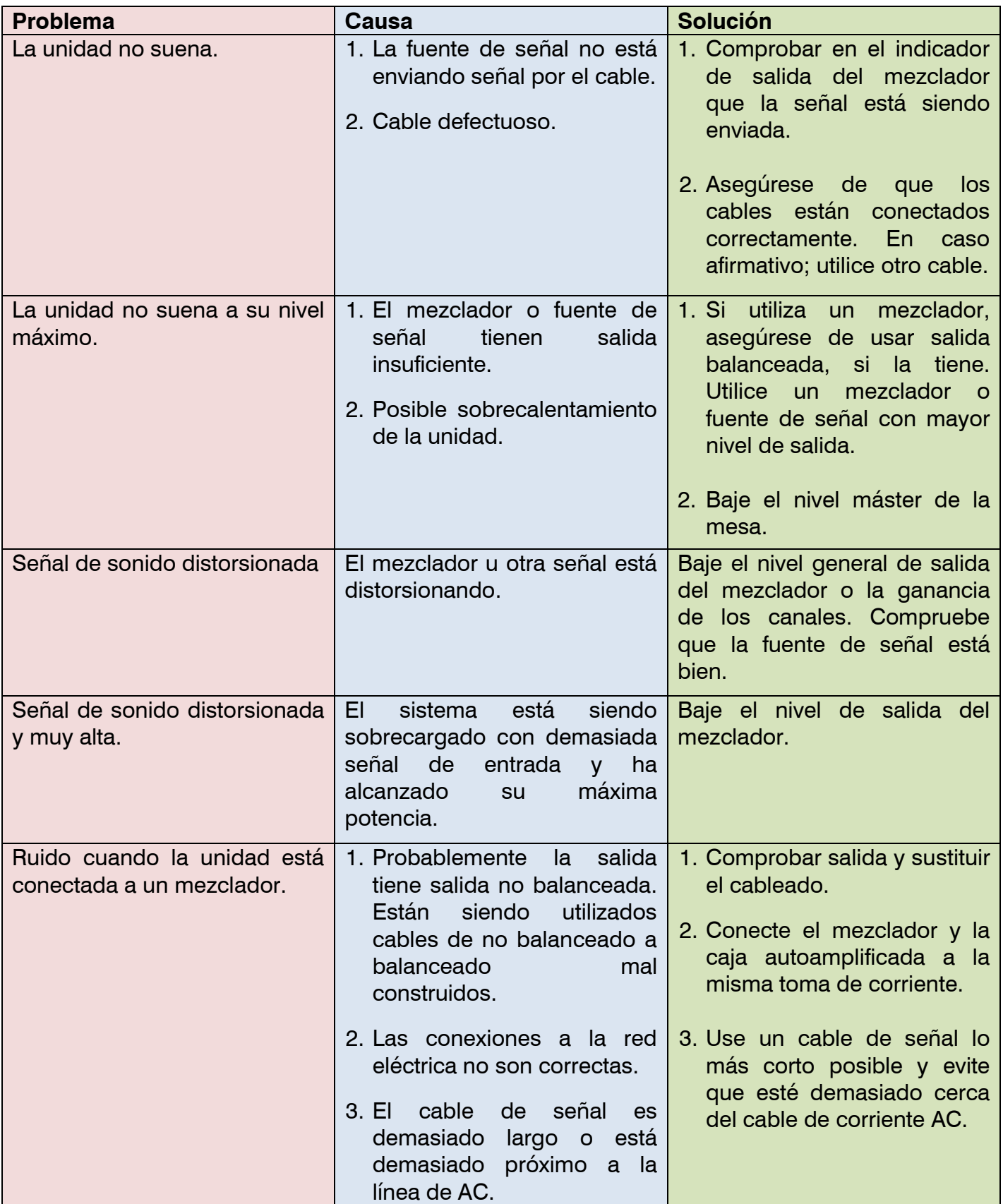

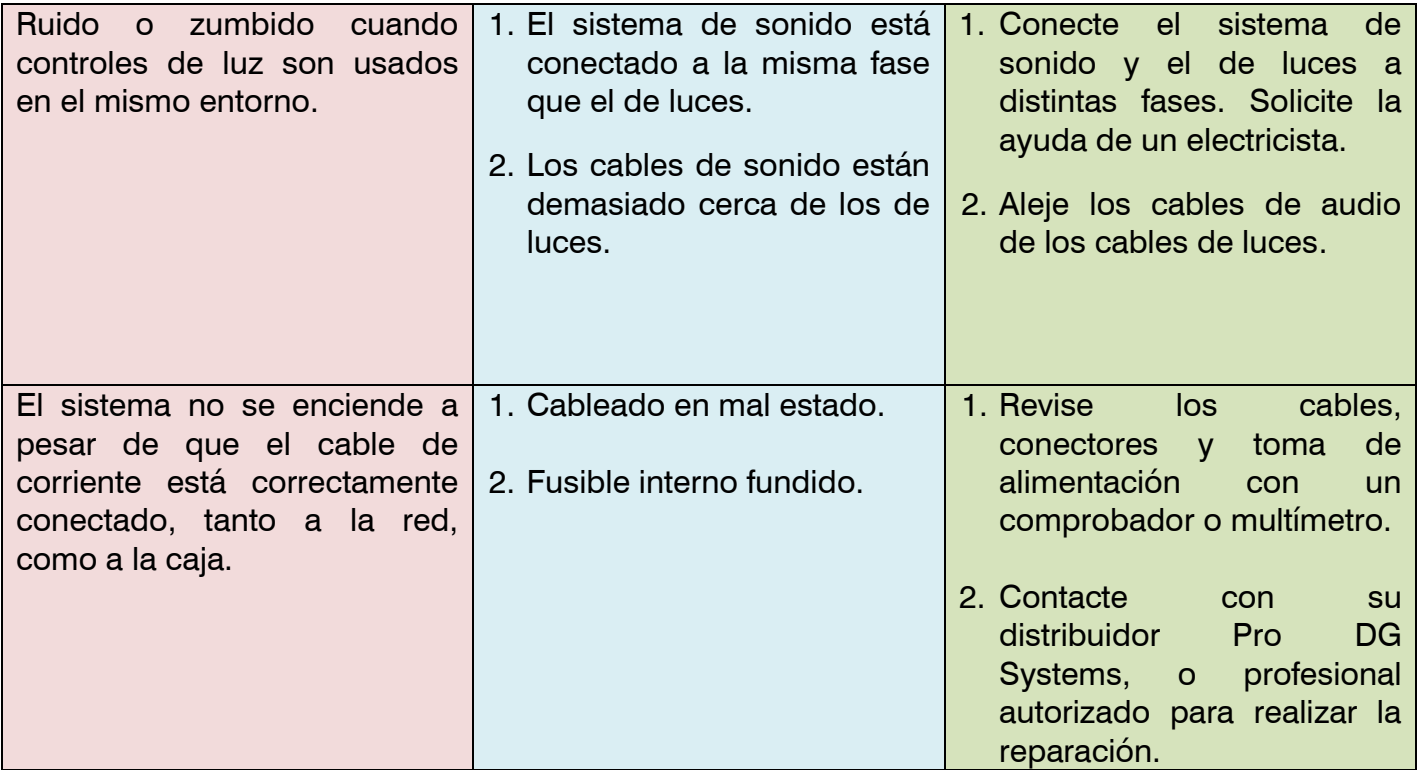

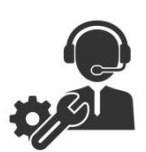

Ante cualquier problema o duda técnica sobre productos Pro DG Systems; contacte con nuestro departamento de asistencia técnica en: **sat@prodgsystems.com** 

### **Altavoz**

AVIATOR S 118 A cuenta con un altavoz Lavoce Italiana de 18" con imán de ferrita.

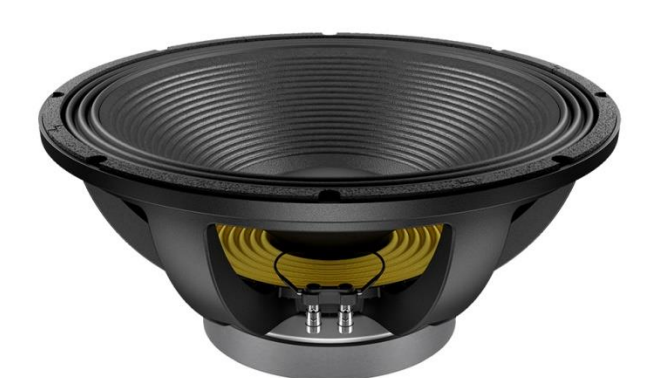

### **Características principales**

Potencia de 1500 W RMS / 3000 W programa

Sistema de refrigeración optimizado

Bobina de cobre de 4"

Anillo demodulador de aluminio

Envolvente de triple rollo

### **Arquitectural**

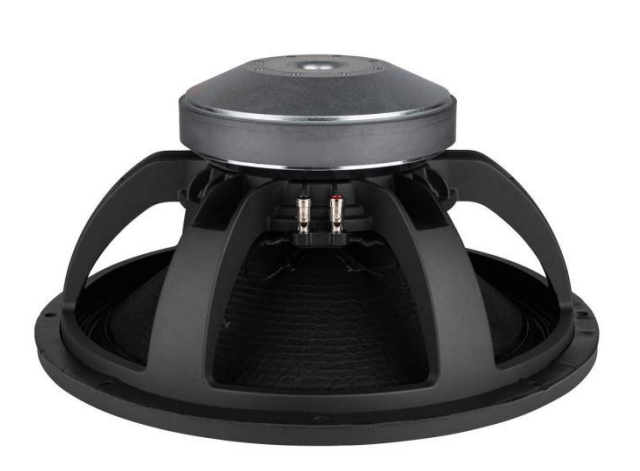

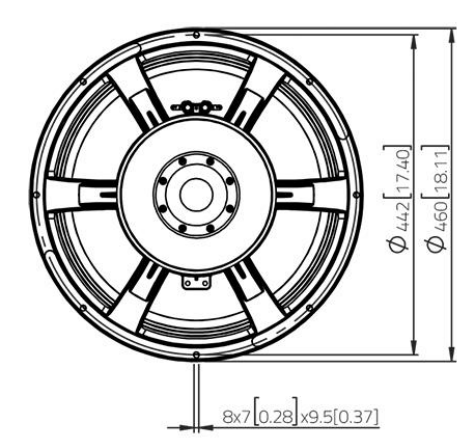

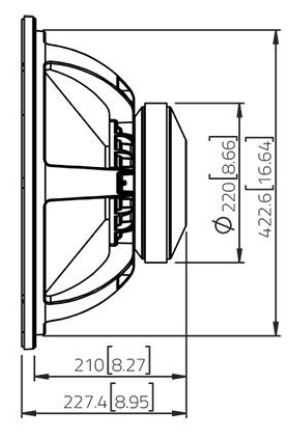

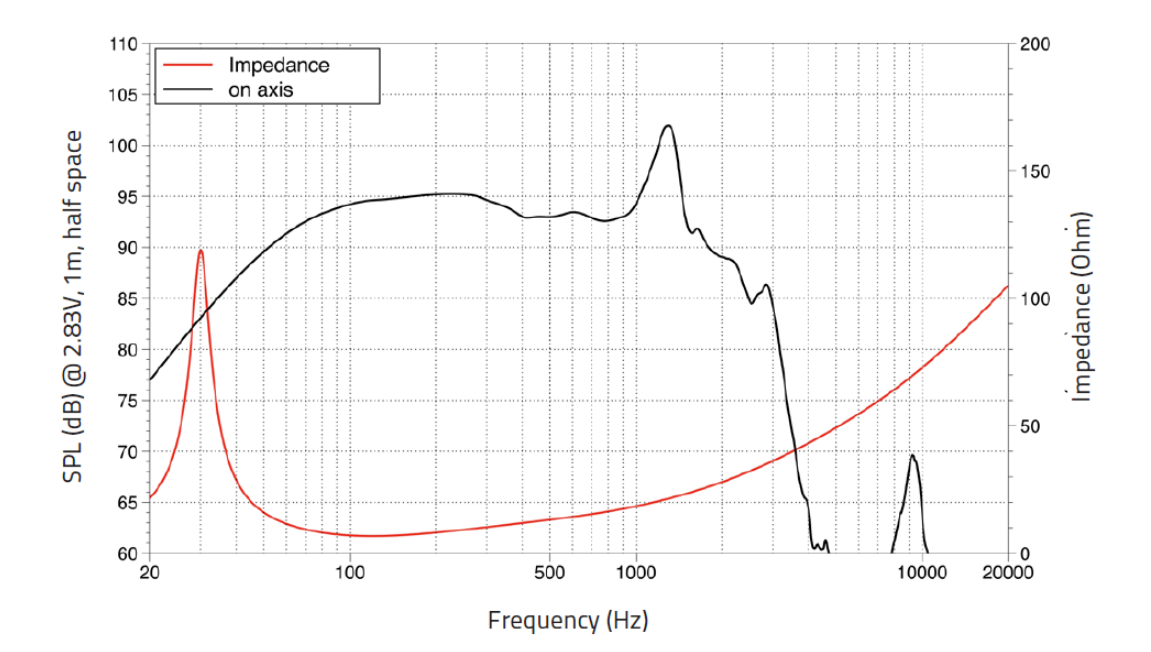

### **Amplificador**

AVIATOR S 118 A cuenta con **nuevo módulo de amplificación Clase-D de última generación y DSP propio,** de uso muy intuitivo para un fácil manejo y control absoluto.

Incorpora 1 canal de 1600 W RMS @ 8 Ohm.

Tipo de entrada: balanceada. Impedancia de entrada: 20000 ohms.

Sensibilidad de entrada: 1.95 V (+8 dBu).

Fuente de alimentación conmutada con protección contra sobretensión de hasta 265 V AC, protección de salida contra sobrecarga y sistema limitador para garantizar la protección tanto del amplificador como de los demás componentes. Incluye presets preestablecidos de fábrica.

- 1. Interruptor encendido / apagado.
- 2. Conector Powercom para salida de corriente (link).
- 3. Conector Powercom para entrada de corriente.
- 4. Led / Clip limitador de señal de salida 1.
- 5. Led / Clip limitador de señal de salida 2.
- 6. Selector de presets.
- 7. Conector de entrada de señal.
- 8. Conector de salida de señal (link).
- 9. Potenciómetro para regular el nivel de salida de audio.
- 10. Conector de entrada para red Ethernet (ProDGnet).
- 11. Conector de salida para red Ethernet (ProDGnet).

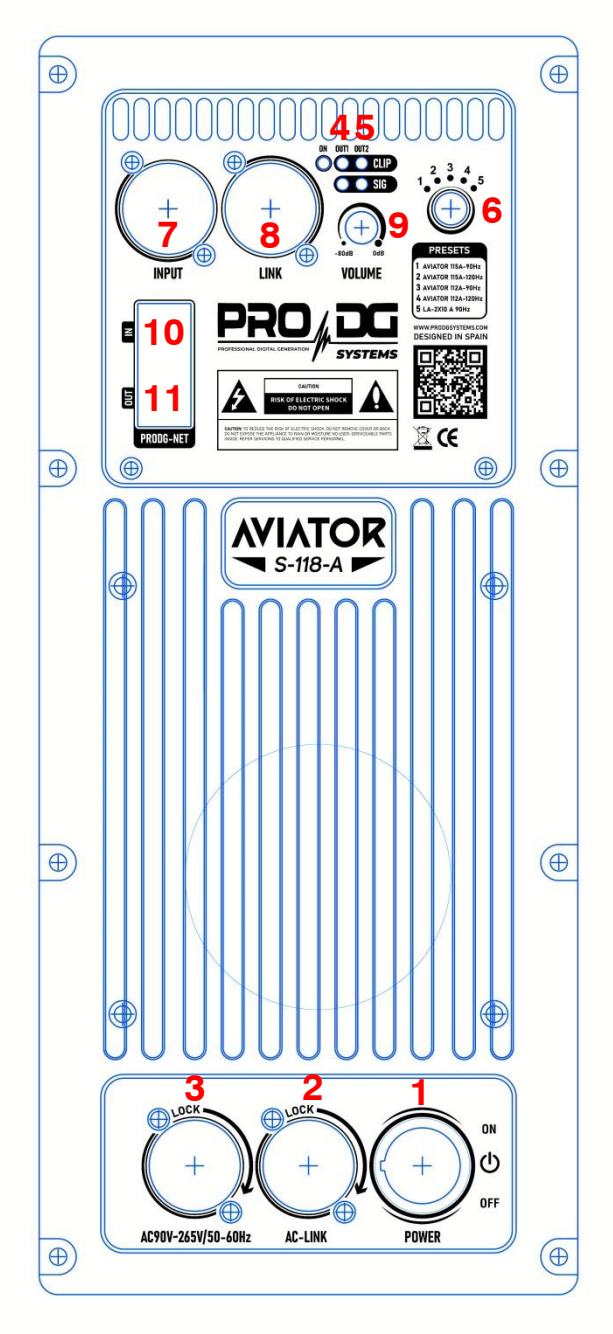

### **DSP.** *ProDGnet*

El procesamiento, control y gestión remotos son realizados por medio del software *ProDGnet*.

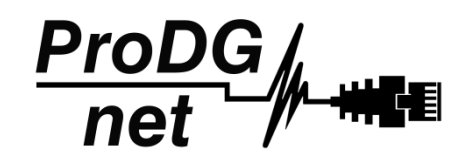

El software *ProDGnet* permite una visión instantánea e intuitiva del estado de todos los sistemas, así como absoluto control de los distintos parámetros de manera individual (caja por caja).

Para operar con el software *ProDGnet* desde su PC únicamente será necesario:

- Descargar el software desde la web de Pro DG Systems (apartado "Soporte" > "Software"): <https://prodgsystems.com/19-scrpt-software.html>

De fácil descarga, se incluyen todos los drivers necesarios para su instalación.

Importante: actualmente el software está disponible para cualquier versión de Windows (32 y 64 bits).

- Adquirir la interfaz *ProDGnet* (opcional), para conectar el módulo DSP alojado en el amplificador, con su PC. Para adquirir la interfaz *ProDGnet* contáctenos en: [info@prodgsystems.com](mailto:info@prodgsystems.com) o consulte a su distribuidor Pro DG Systems autorizado.

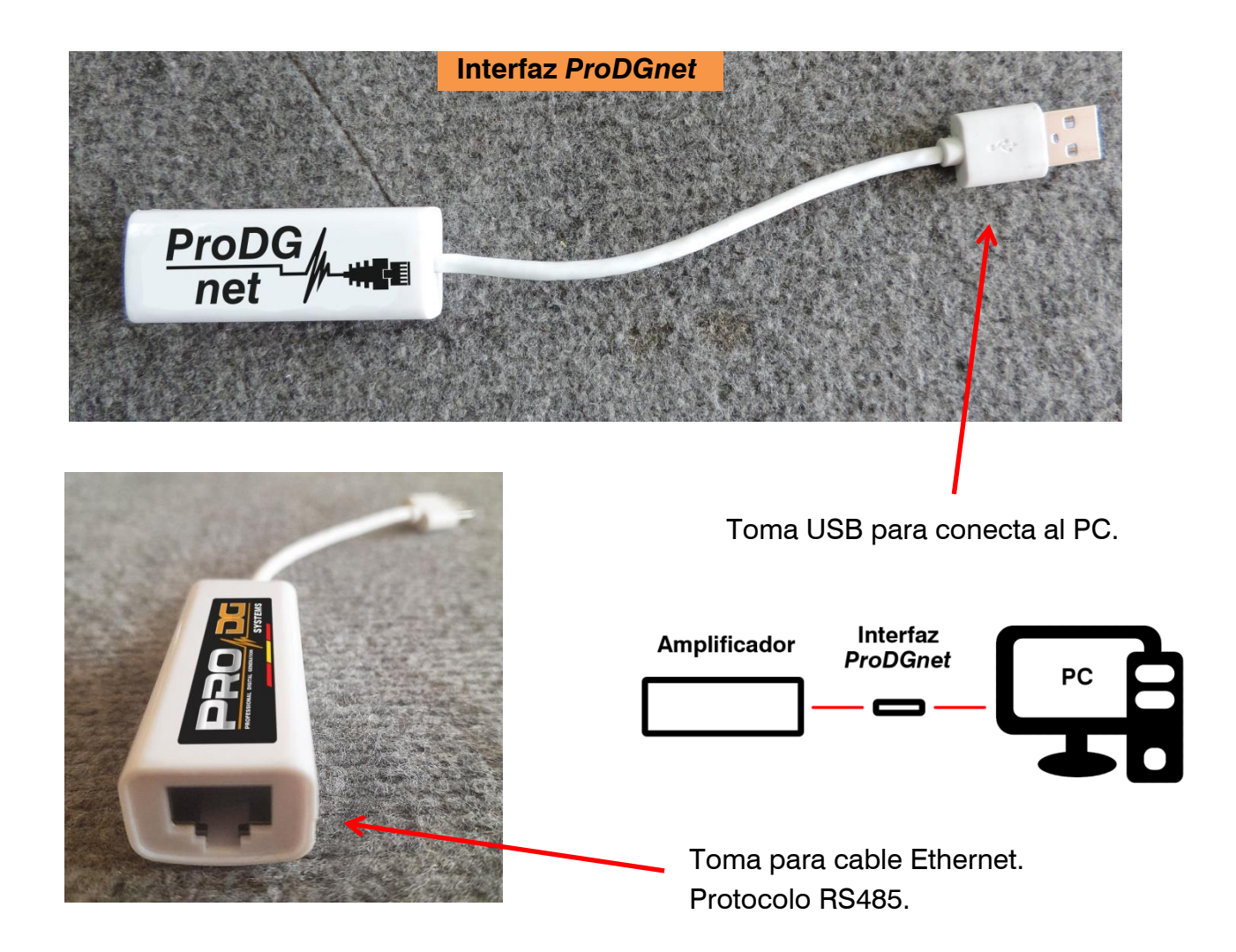

A continuación, se muestra una *guía de uso e información de los distintos menús del software ProDGnet*, los cuales podemos ver cuando conectamos el módulo DSP de la unidad al PC, mediante la interfaz *ProDGnet*:

IN

OUT

**RS485NET** 

Una vez descargado el software en su PC; cree su red de sistemas Pro DG Systems, para ello conecte el cableado Ethernet a las distintas cajas;

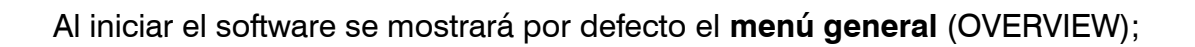

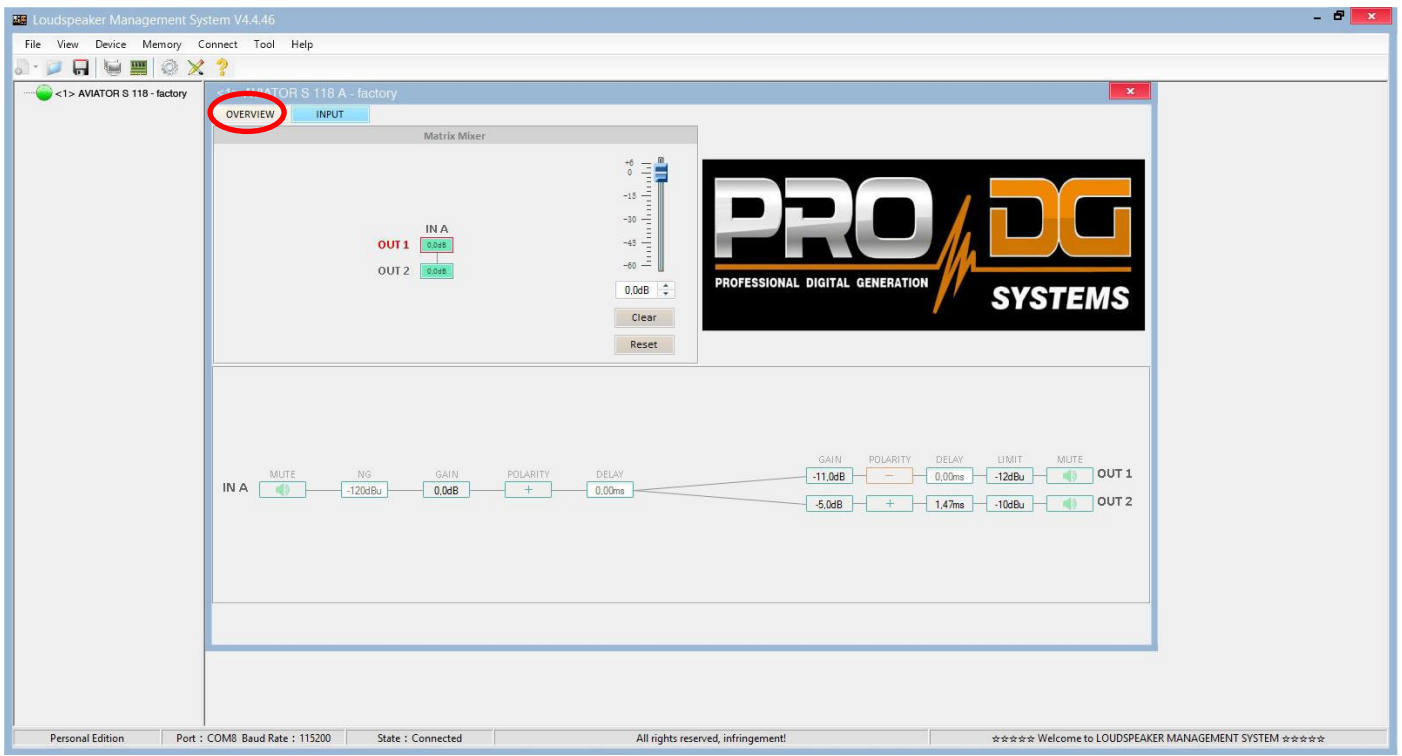

Este menú permite modificar distintas opciones en la entrada A y en las salidas 1 y 2, tales como: Mute, Limitador, Ganancia, Polaridad y Delay.

Al hacer clic en "**Connect**" > "**Remote mode**", en la barra superior;

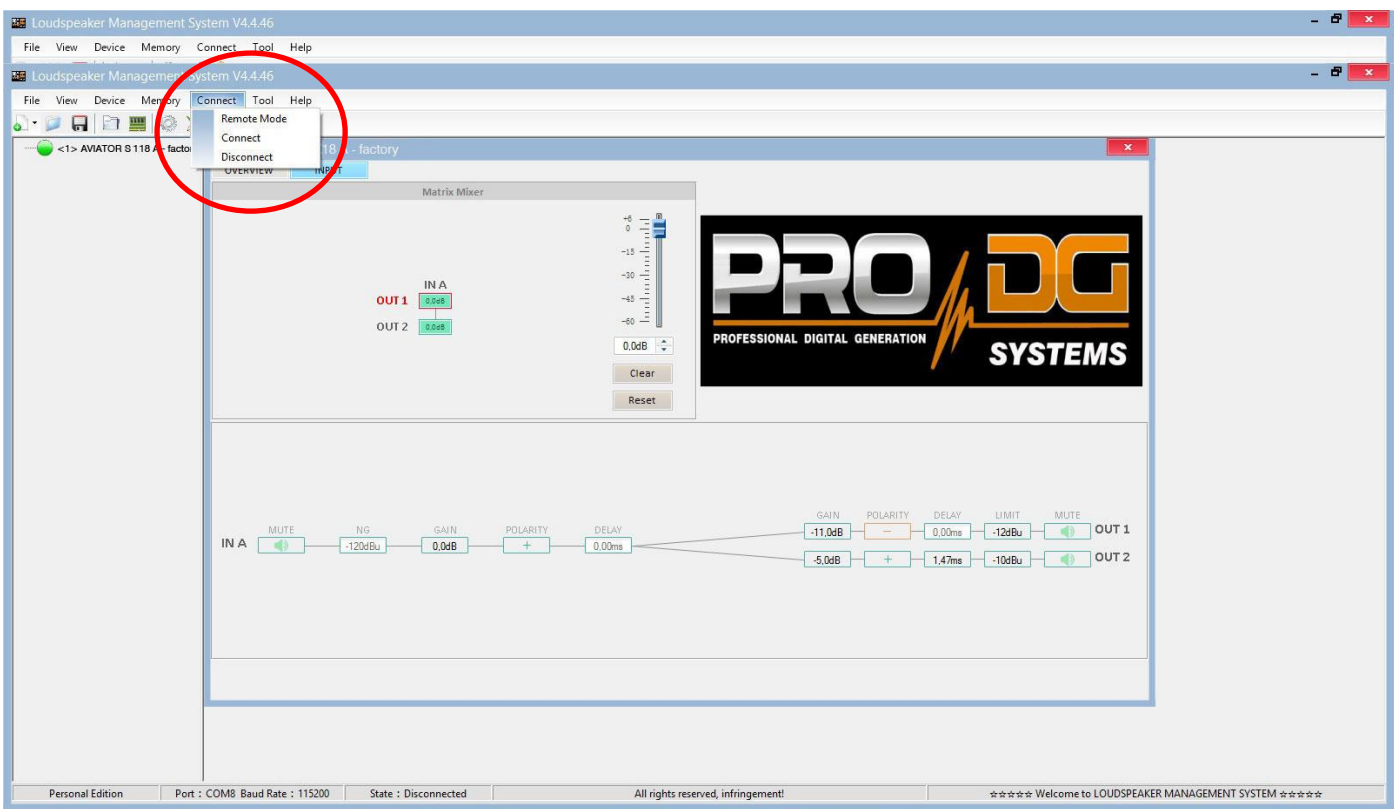

Aparecerá el siguiente cuadro de diálogo;

Permitiendo conectarse al módulo DSP de cada unidad conectada a la red Ethernet.

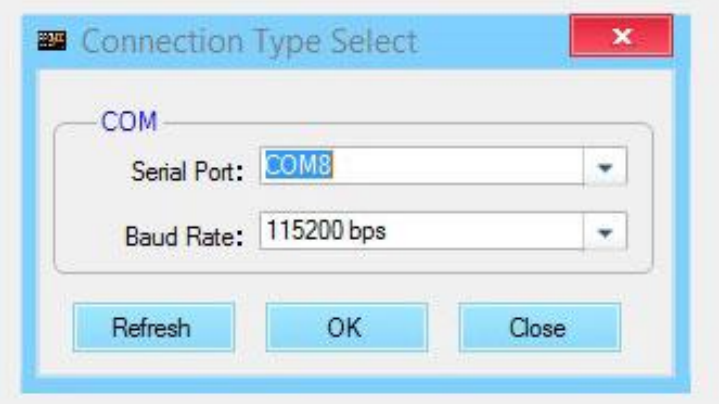

Tras pulsar "OK" se mostrarán todas las unidades conectadas (en verde) a la izquierda del menú;

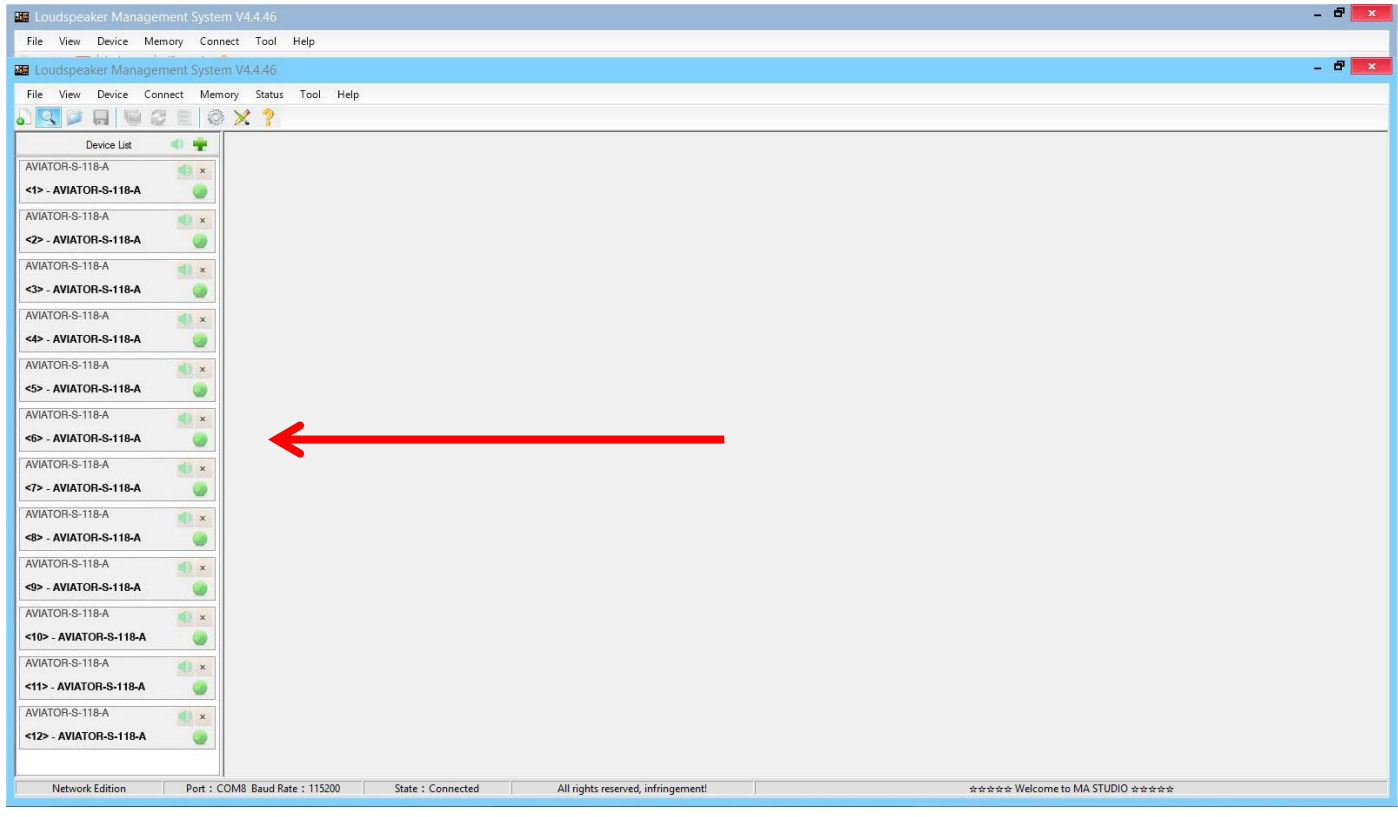

Al hacer clic en el **menú de entrada** (INPUT), se muestra un ecualizador paramétrico de 31 bandas, permitiendo seleccionar el tipo de Filtro, Frecuencia, Ancho de Banda (Q), Ganancia y Bypass;

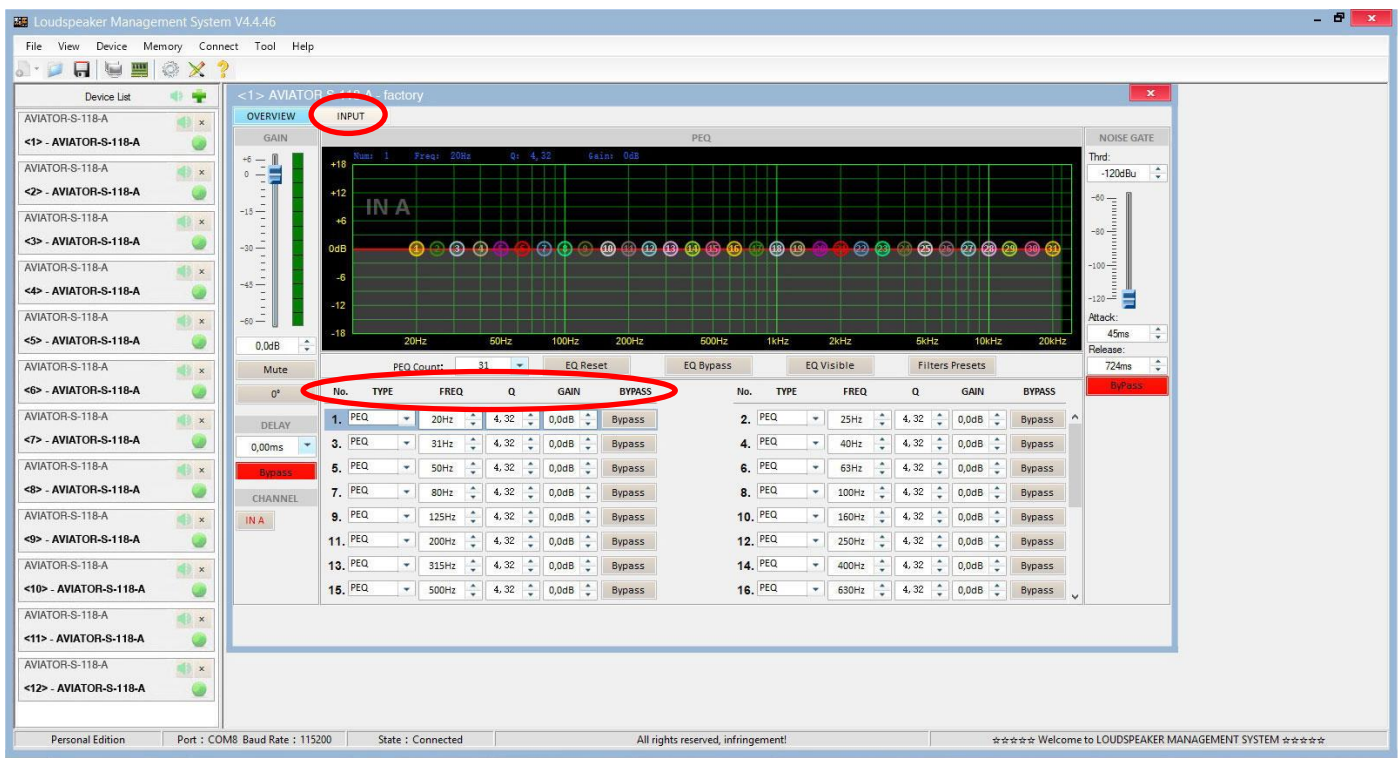

A la izquierda del menú, se puede modificar manualmente Ganancia, Mute, Delay, Bypass y selección de canal de entrada.

A la derecha del menú se muestra una puerta de ruido donde encontramos Threshold, Ataque, Release y una Bypass de la puerta de ruido de entrada.

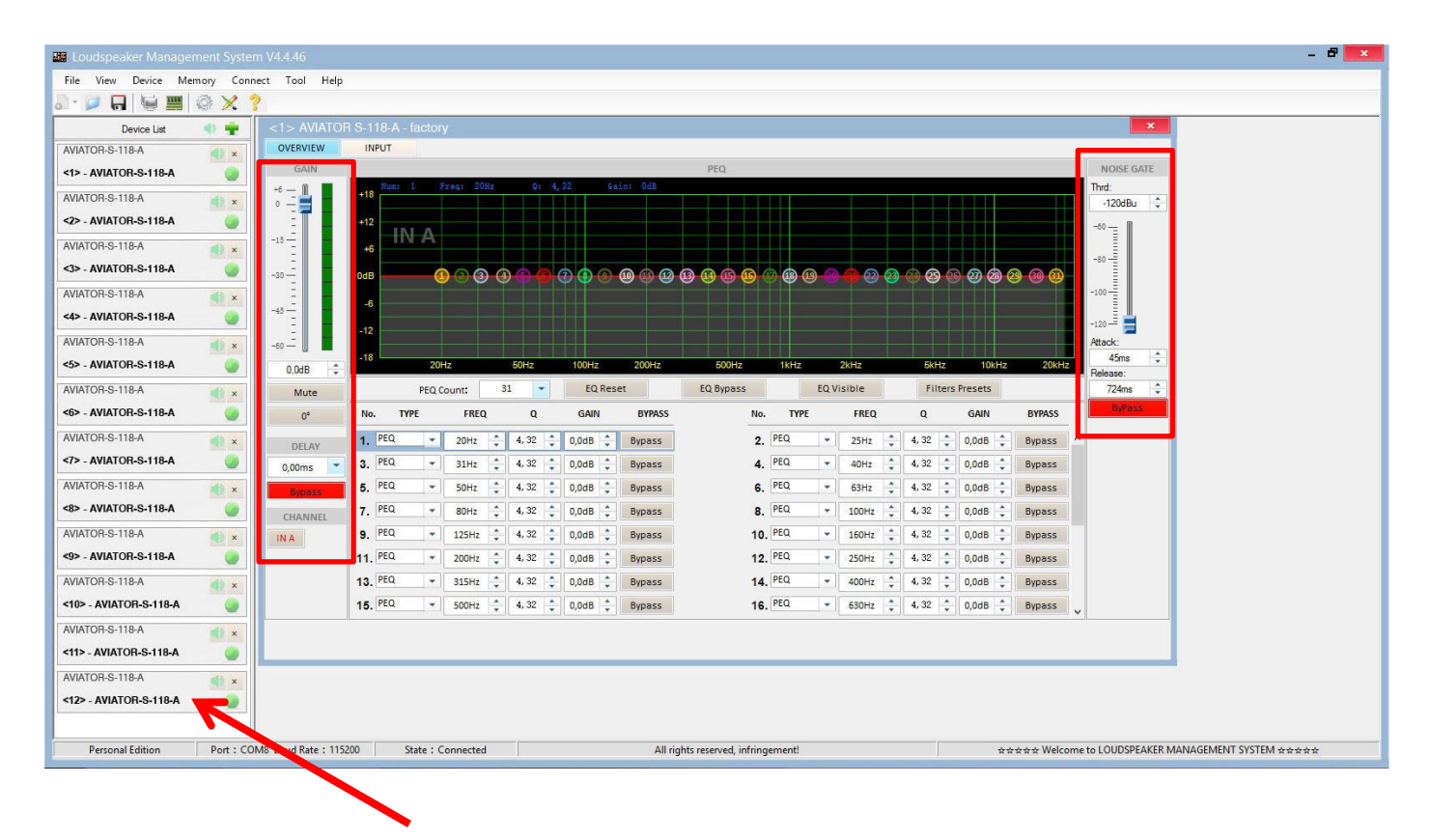

Para aplicar cambios en alguna de las unidades conectadas a la red *ProDGnet*, simplemente hay que hacer clic en la unidad en cuestión.

### **Para seleccionar presets almacenados de fábrica**, será necesario hacer clic en "**Memory**" > "**Preset manager**".

La unidad cuenta con 5 presets prestablecidos de fábrica.

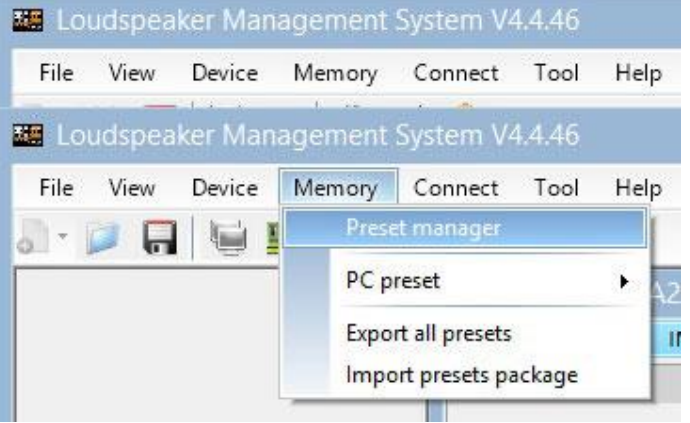

A continuación, se mostrará el menú de selección de presets almacenados de fábrica;

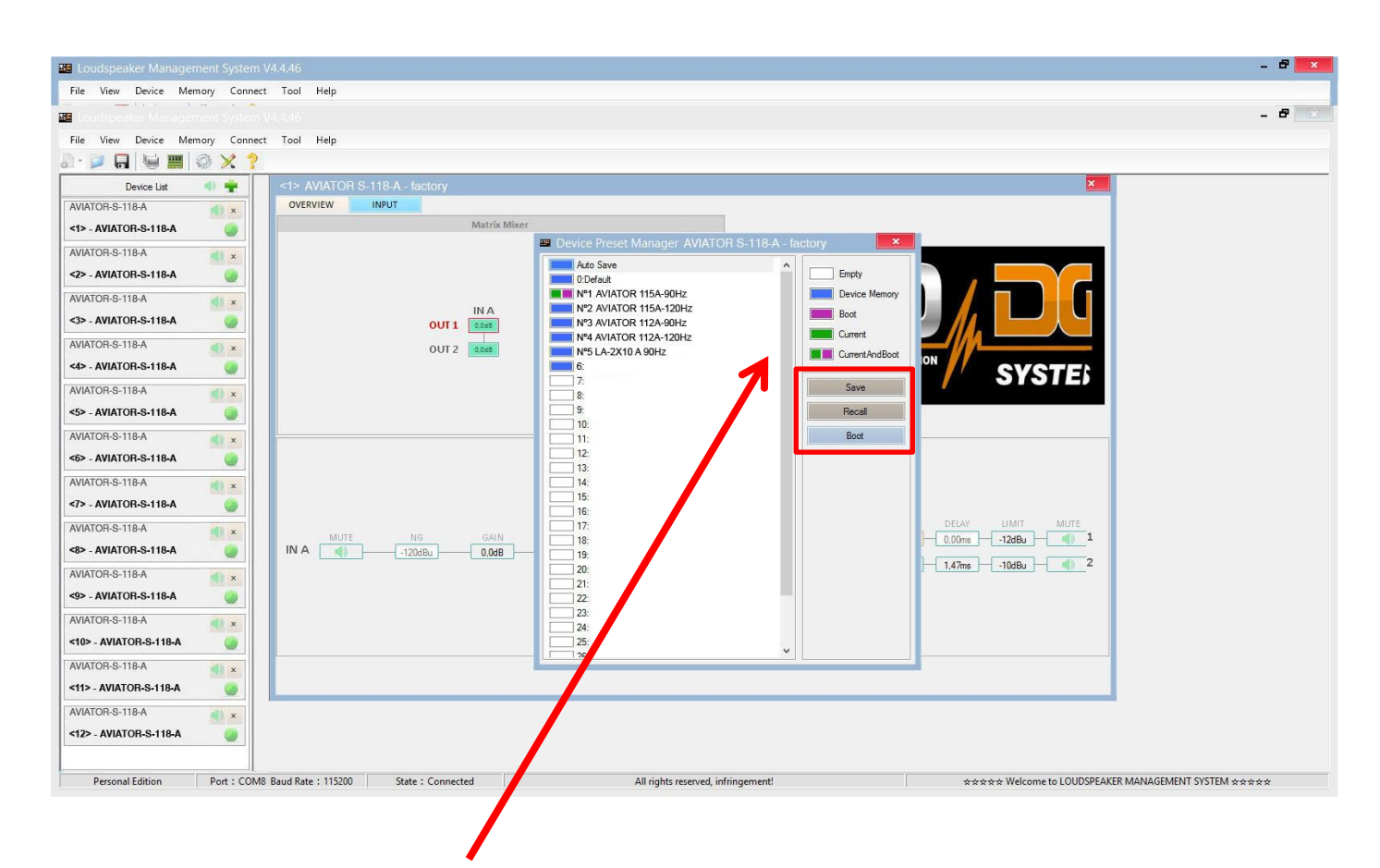

El significado de los colores mostrados al lado de cada preset es el siguiente:

Preset vacío.

Preset almacenado en memoria.

Preset que queremos que aparezca por defecto al encender la unidad.

Preset seleccionado actualmente.

Preset seleccionado actualmente y que aparecerá por defecto al encender la unidad.

"**Save**" permite guardar los cambios realizados en el preset seleccionado.

"**Recall**" permite volver a cargar un preset almacenado.

"**Boot**" permite establecer el preset seleccionado como preset que queremos que aparezca por defecto al encender la unidad.

**Para Importar o Exportar presets de forma individual** (preset a preset), **desde el PC a la unidad o viceversa**, será necesario hacer clic en "**Memory**" > "**PC preset**".

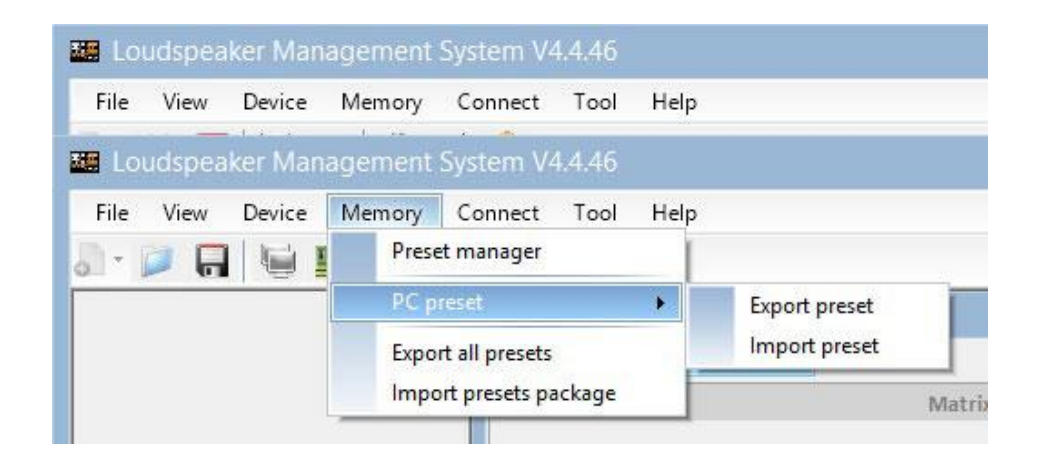

La pestaña "Export all presets" permite **exportar todos los presets almacenados en el PC a la unidad**.

La pestaña "Import presets package" permite **importar todos los presets almacenados en el unidad al PC**.

**Para cambiar el lenguaje**, haga clic en "**Tool**" > "**Language**".

Si desea **modificar el color del menú**, haga clic en "**Tools**" > "**System Color**".

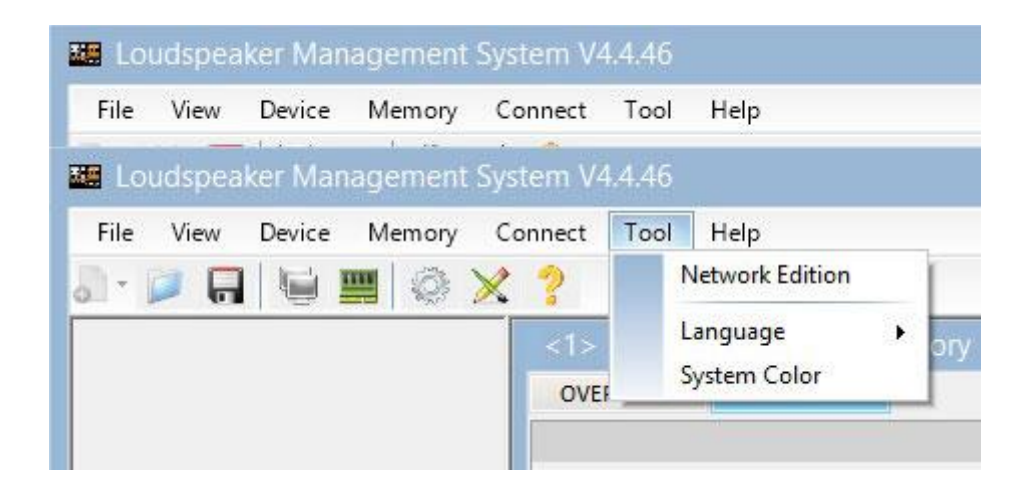

Al disponer de una red de sistemas conectados entre sí mediante cableado Ethernet y protocolo RS485, usted tiene la posibilidad de **crear un grupo de sistemas**, lo cual permite que cualquier cambio o ecualización realizada sea aplicado en todas las unidades que forman parte de la misma red.

Por ejemplo, si disponemos de 12 unidades AVIATOR S 118 A, al crear un grupo formado por estas unidades, cualquier cambio o ecualización realizada será aplicado en todas las unidades;

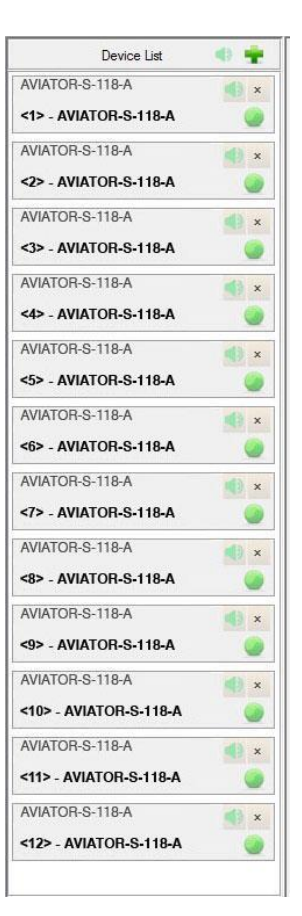

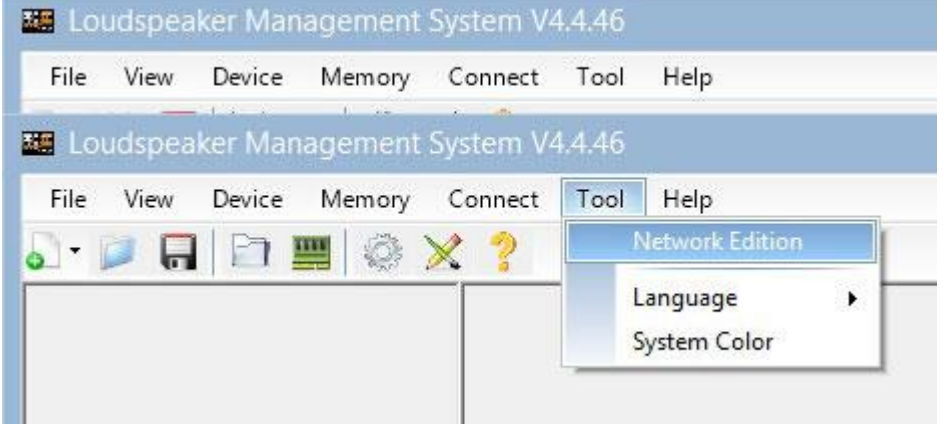

**Para crear un grupo de sistemas**, haga clic en "**Tool**" > "**Network Edition**"

A continuación, haga clic en el icono **lupa**;

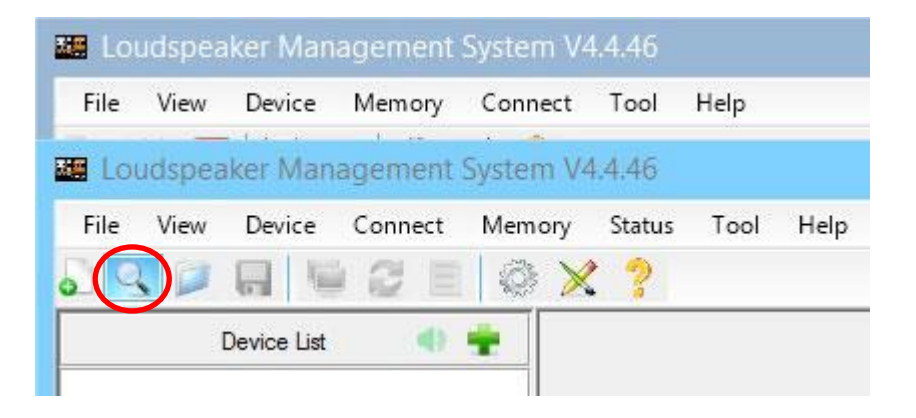

Aparecerá el siguiente cuadro de diálogo. Haga clic en el botón "**OK**".

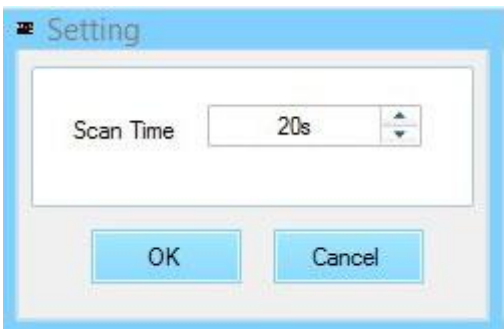

Una vez realizado el paso anterior, visualizará a la izquierda del menú todas las unidades conectadas a la red (el grupo aún no ha sido creado). A continuación, haga clic en el botón "**Device List**".

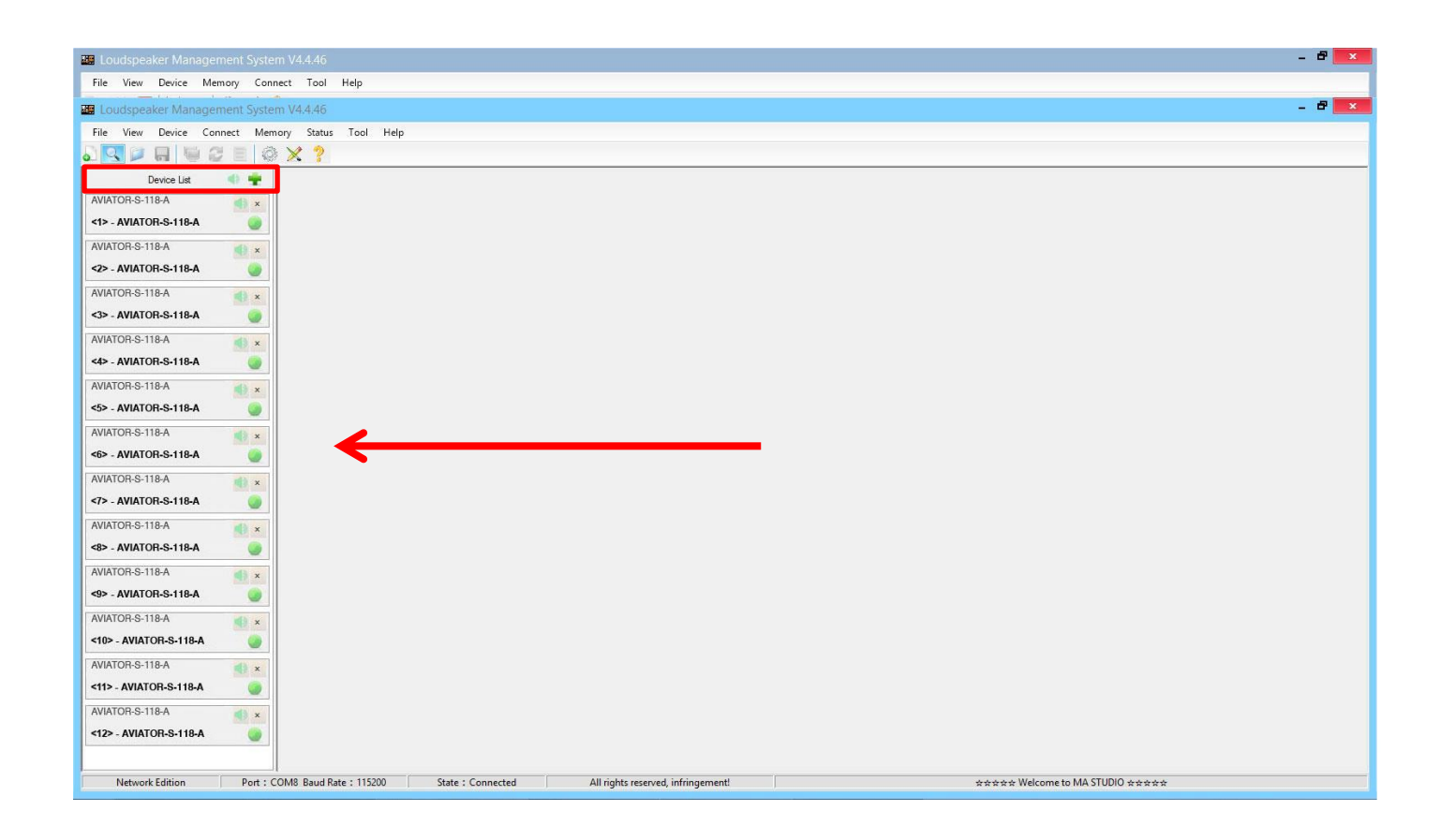

Aparecerá el siguiente cuadro de diálogo;

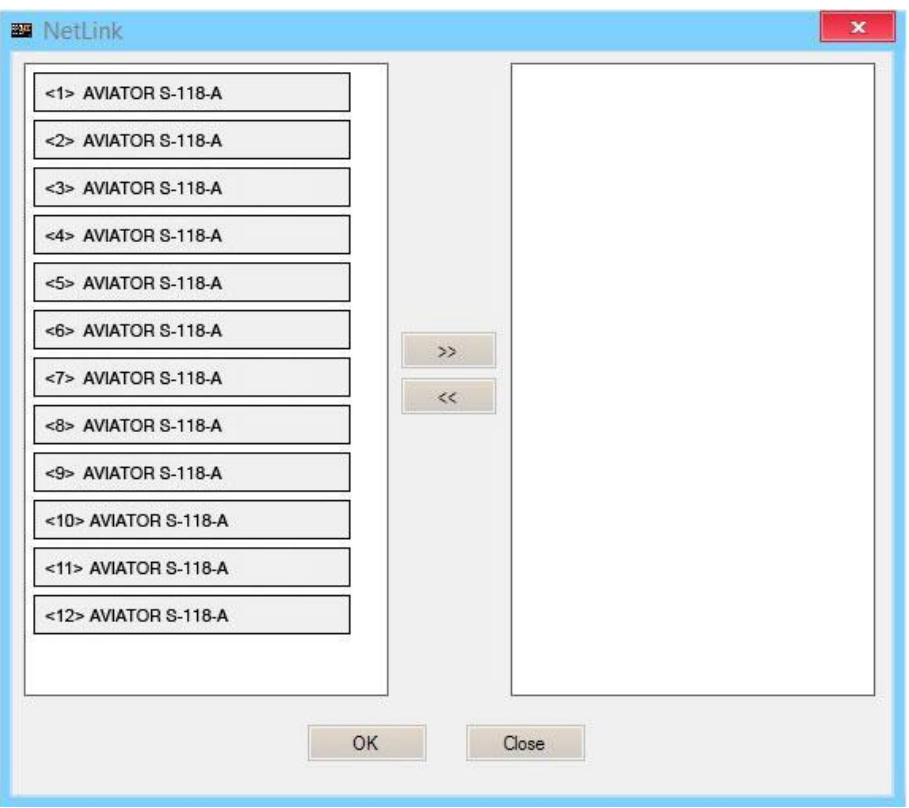

A continuación, seleccionaremos todas las unidades que formaran parte del grupo y haremos clic en el icono de la flecha hacia derecha, las unidades que se visualicen en el cuadro de la derecha son las que formarán parte del mismo grupo;

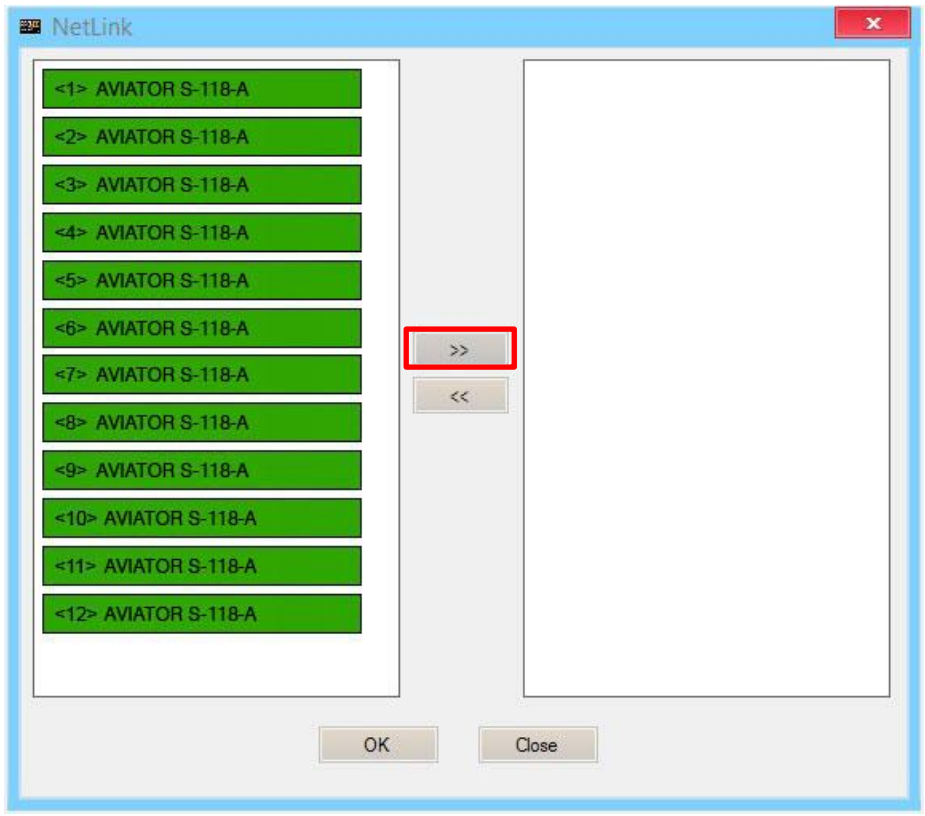

Pulsaremos el botón "**OK**", lo cual provocará que aparezca el siguiente cuadro de diálogo, en el cual podemos modificar el nombre del grupo creado, así como distintos parámetros del mismo;

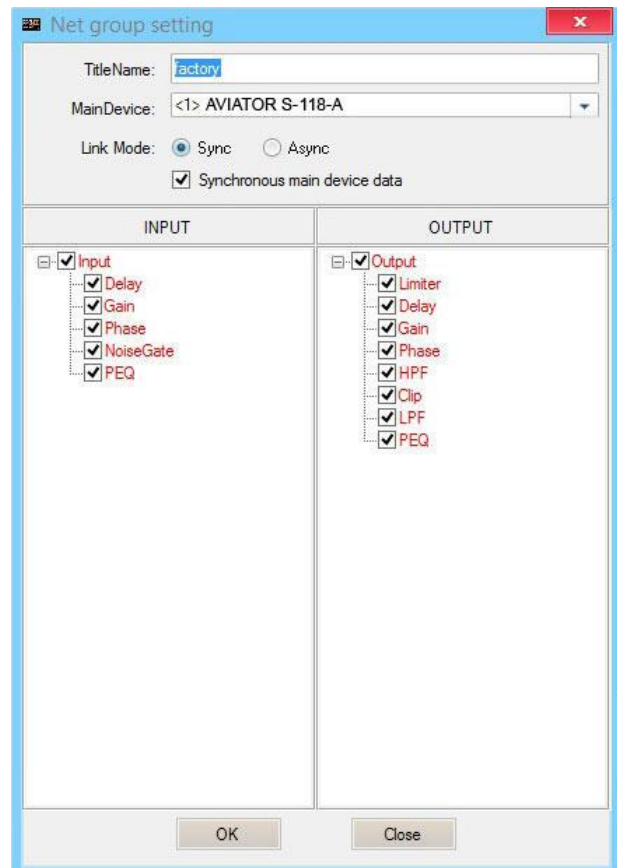

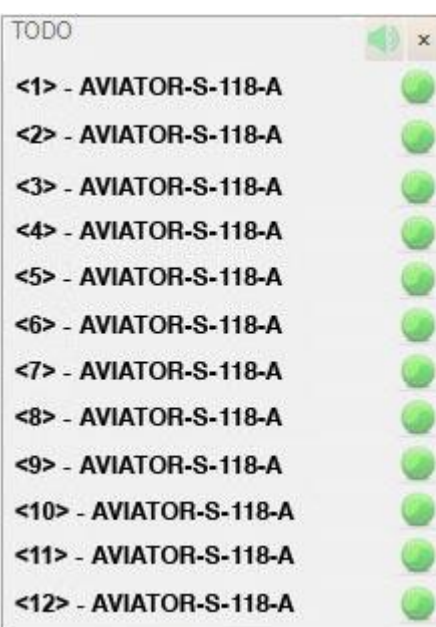

Al pulsar el botón "**OK**" en el paso anterior el proceso de creación de grupo habrá finalizado. En el menú de la izquierda podremos visualizar que todas las unidades seleccionadas ya forman parte del mismo grupo.

### **DSP. Selección de presets desde la propia unidad**

Existe la posibilidad de seleccionar cualquiera de los 5 presets de fábrica que se encuentren almacenados en la unidad DSP, directamente desde el amplificador de AVIATOR S 118 A. Para ello, siga los siguientes pasos:

1. Conecte el sistema a la red eléctrica y presione el botón en posición de encendido (ON).

2. Desplace el selector de presets para seleccionar el preset deseado.

Los presets incluidos de fábrica son los siguientes:

- Preset nº1: para combinar AVIATOR S 118 A con AVIATOR 115 A. Corte de frecuencia aplicado a AVIATOR S 118 A; 90 Hz.
- Preset nº2: para combinar AVIATOR S 118 A con AVIATOR 115 A. Corte de frecuencia aplicado a AVIATOR S 118 A; 120 Hz.
- Preset nº3: para combinar AVIATOR S 118 A con AVIATOR 112 A. Corte de frecuencia aplicado a AVIATOR S 118 A; 90 Hz.
- Preset nº4: para combinar AVIATOR S 118 A con AVIATOR 112 A. Corte de frecuencia aplicado a AVIATOR S 118 A; 120 Hz.
- Preset nº5: para combinar AVIATOR S 118 A con AVIATOR LA 210. Corte de frecuencia aplicado a AVIATOR S 118 S; 90 Hz.

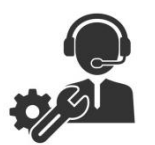

Ante cualquier problema o duda técnica sobre productos Pro DG Systems; contacte con nuestro departamento de asistencia técnica en: sat@prodgsystems.com

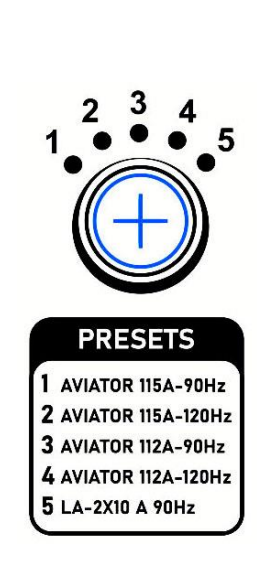

### **Colocación para obtener el mejor rendimiento**

Generalmente, la construcción de un sistema subwoofer genera una dispersión omnidireccional del sonido, la colocación incorrecta de los sistemas subwoofers puede generar efectos no deseados en la dispersión del sonido, tales como cancelaciones (pasillos), excesiva sumatoria en la parte trasera, poca cobertura en la zona del público, etc.

La correcta colocación de los sistemas subwoofers depende de las características del lugar a sonorizar, lo cual supone un punto clave para garantizar el éxito evento. A continuación se muestran algunos ejemplos.

A modo de resumen:

- Las configuraciones **en bloque y stack L & R**; crean suma en la zona de control y también crean los famosos "pasillos" o cancelaciones en la zona del público.
- Las configuraciones **stack invertido** y **en línea cardioide**; crean una importante disminución de nivel en el escenario y una leve disminución de presión en la zona del público.
- Con la configuración **en línea horizontal**; obtendremos una cobertura estrecha y larga, con bastante nivel en el escenario y una respuesta homogénea en la zona del público.
- La configuración **End Fired**; produce una cobertura homogénea y una reducción de nivel en el escenario bastante importante.
- Con la configuración **en arco**; la respuesta sigue siendo homogénea, ampliando la cobertura y reduciendo el nivel trasero.

#### **Configuración de subwoofers en bloque**

Utilizando dos subwoofers en línea.

Dos fuentes alimentadas con la misma señal, tiempo, nivel y polaridad.

Esta configuración genera una dispersión omnidireccional del sonido en prácticamente todo el rango de frecuencias operativo.

El nivel de presión es de +1,5 dB con respecto a la configuración de dos subwoofers estacados uno encima de otro.

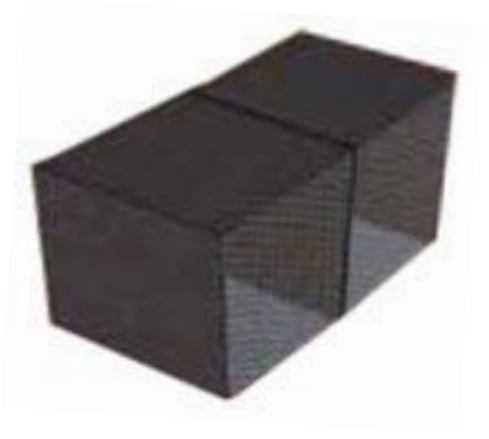

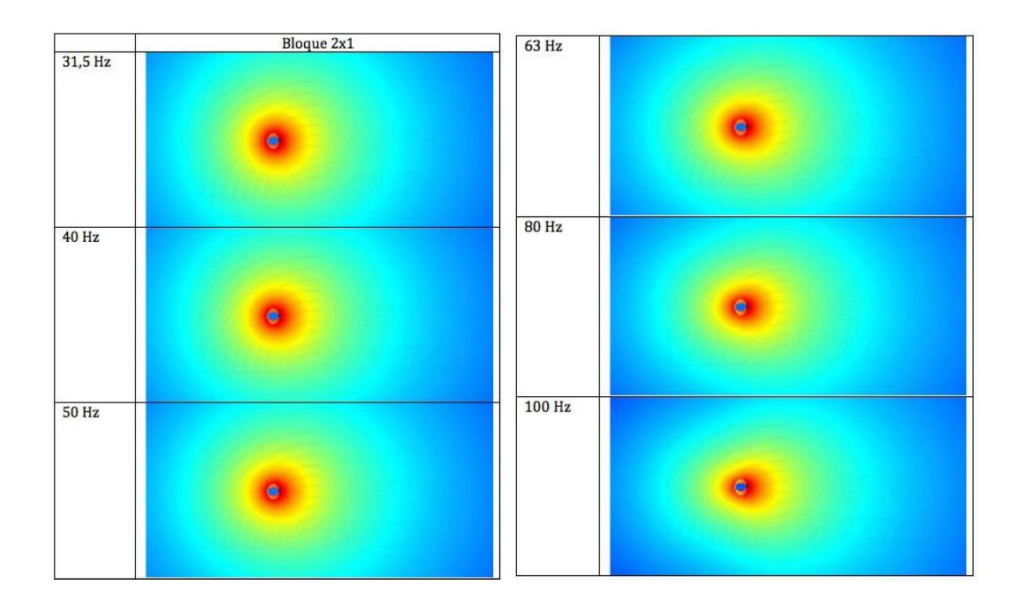

### **Configuración de subwoofers en stack L & R**

Utilizando 3 subwoofers en formato estacado

Se obtienen resultados muy parecidos a los obtenidos con la configuración en bloque.

Ganamos algunos dB, pero seguimos sin tener control en la parte trasera.

No tener control sobre la parte trasera genera mayor cantidad de dB en la zona del público, pero molestará a los compañeros de escenario.

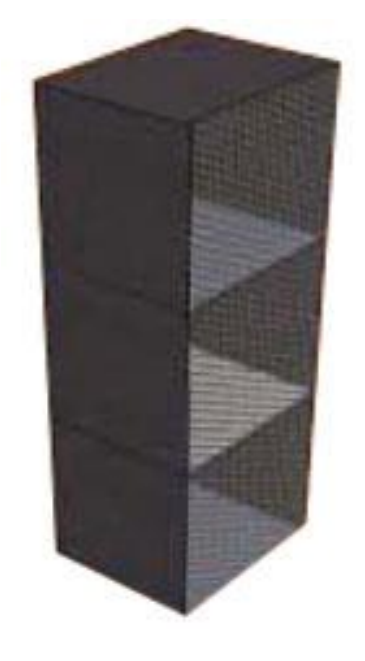

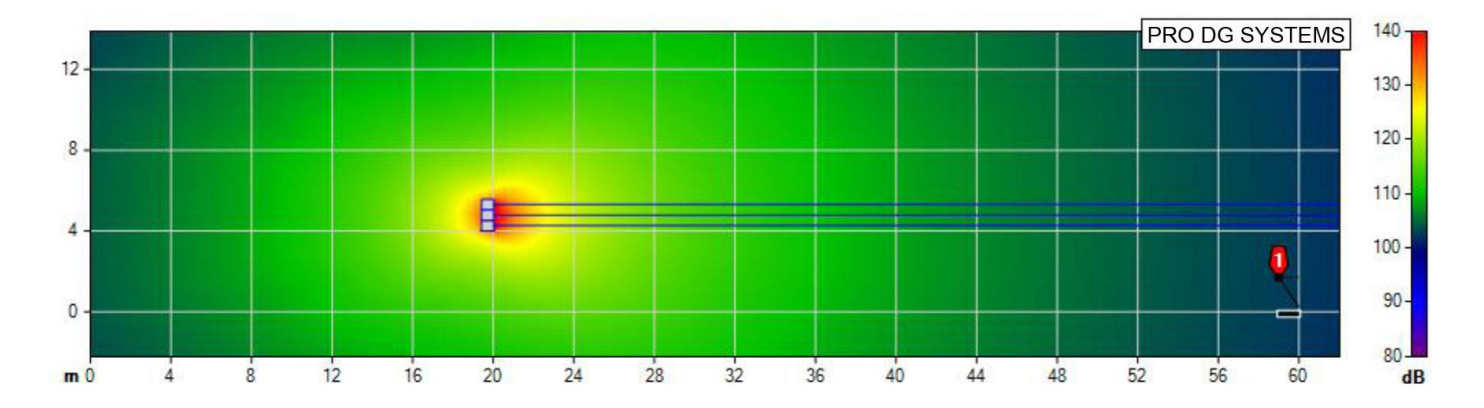

#### **Configuración stack invertido**

Colocando tres subwoofers en formato estacado, con una de sus unidades invertida.

A continuación, colocaremos el micro de medición en la parte trasera, con el subwoofer en posición invertida desconectado y los otros dos subwoofers sonando, tomaremos una referencia de fase.

Después conectamos el subwoofer en posición invertida y desconectamos los otros dos subwoofers, tomaremos otra referencia y lo ajustaremos en fase aplicándole el delay correspondiente (aproximadamente 3 ms), por último, aplicaremos un cambio de polaridad al subwoofer en posición invertida.

#### **¿Qué ocurre?**

Crearemos interferencias o frecuencias constructivas en la parte delantera, y destructivas en la parte trasera.

Es decir, lograremos una importante disminución de nivel en el escenario y una leve disminución de presión en la zona del público.

Ejemplo de dispersión a 70 Hz:

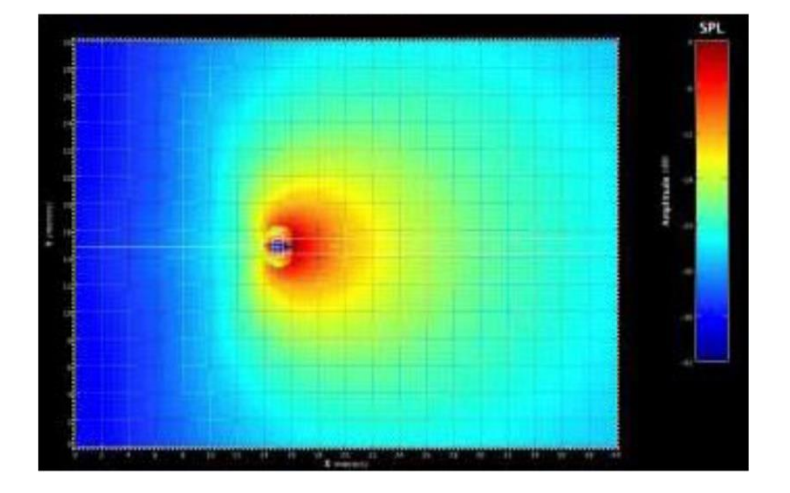

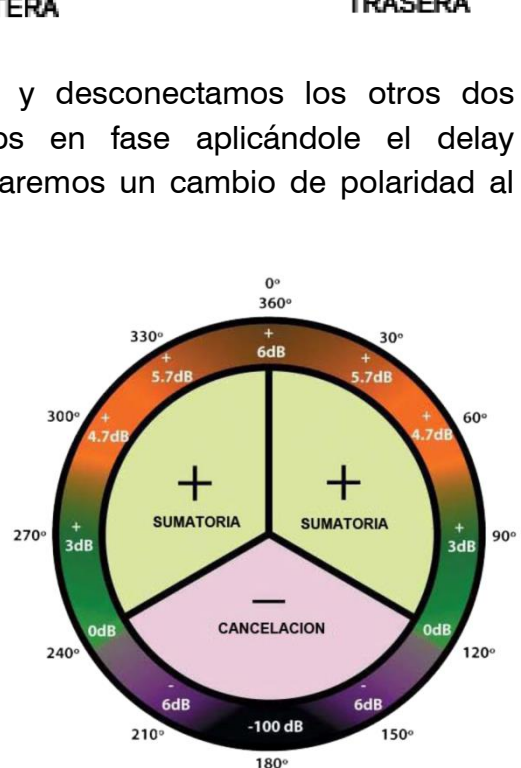

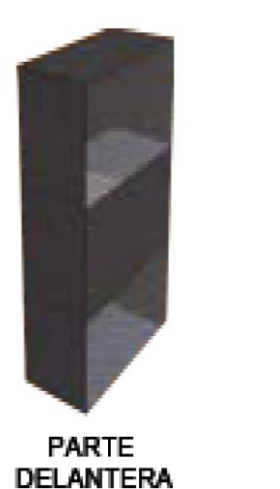

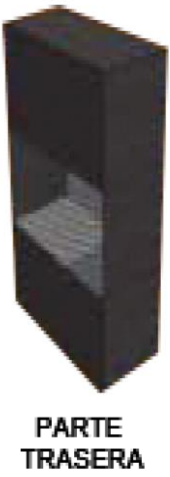

#### **Configuración End Fired**

Colocando cuatro subwoofers en línea, uno tras otro.

Aunque no es una configuración cardioide, sí es direccional, produciendo atenuación en la parte trasera y bastante suma en la parte delantera.

La distancia física de separación entre subwoofers estará determinada por la frecuencia clave. Si por ejemplo, tomamos como frecuencia clave 85 Hz, la distancia de separación entre subwoofers será de 1m:

Deberemos obtener la longitud de onda **λ** (lambda).

**λ= V/F = m** V: velocidad del sonido; 340 metros x segundo. F: frecuencia en Hz.

340m x seg / 85 Hz = 4m. / 4 (1/4 de la longitud de onda que queremos) = 1 m

Una vez situados los subwoofers físicamente, será necesario aplicar delay para generar la separación necesaria electrónicamente, el objetivo es conseguir que las cuatro unidades se comporten como una sola.

Esto es lo que ocurre si no aplicamos delay electrónico:

El delay que debemos aplicar vendrá determinado por la siguiente fórmula:

**T**= 1 / F; 1 / 85 Hz = 0,01176 seg / 4 (1/4 de un ciclo) = 0,00294 seg x 1000 = 2,94 ms

Por tanto;

- Subwoofer 1; retardo de 0 ms (se entiende que es el más cercano al escenario)
- Subwoofer 2; retardo de 2,94 ms
- Subwoofer 3; retardo de 5,88 ms
- Subwoofer 4; retardo de 8,82 ms

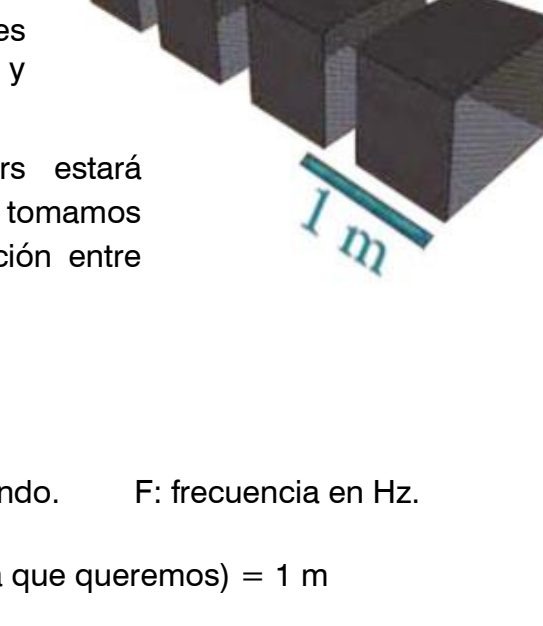

Resultado de nuestra configuración. Totalmente igualados en fase

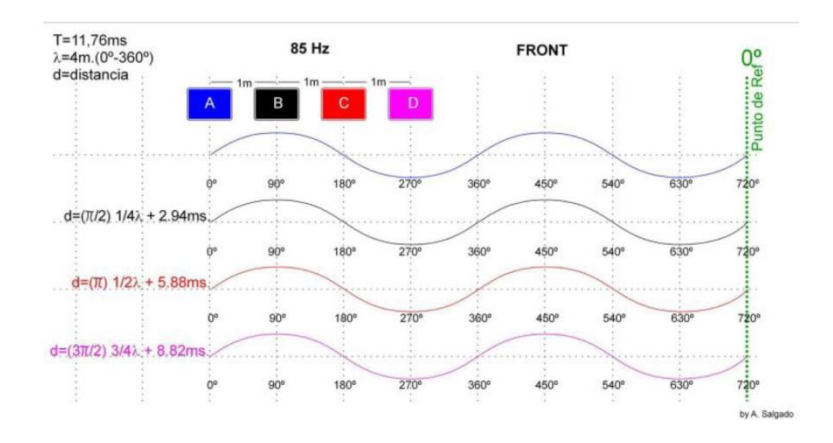

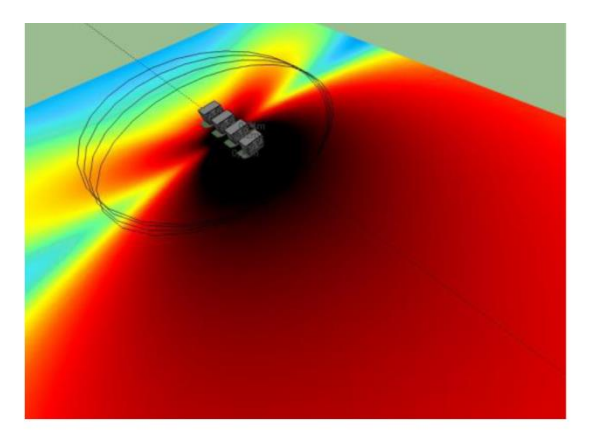

Comportamiento del lóbulo tras aplicar el delay electrónico

Como resultado en la parte trasera obtenemos una gran suma de frecuencias constructivas al estar todas las fuentes en fase 90º (sumatoria), por el contrario en la parte trasera tenemos las cuatro unidades en contrafase 180º (cancelación).

Por tanto, podemos considerar que esta configuración no es cardioide y sí direccional.

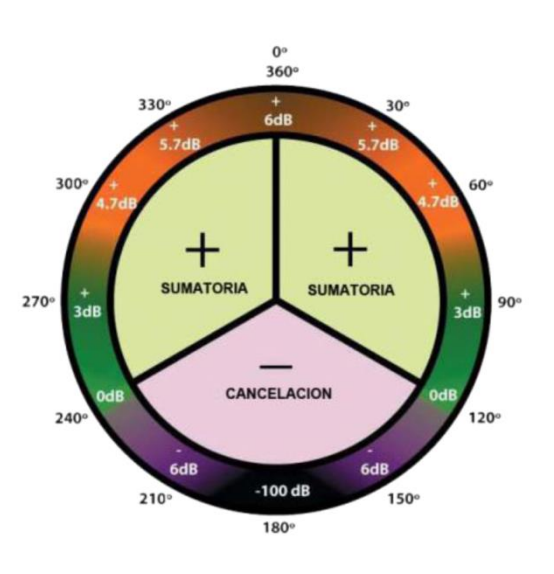

#### **Configuración en línea cardioide**

Utilizando dos subwoofers en línea.

Esta configuración se forma con dos fuentes distanciadas a ¼ de la longitud de onda de la frecuencia clave que seleccionemos. Es necesario tener claro este concepto; dos señales paralelas pero con diferente trayectoria, en un mismo punto producen filtros de peine.

1/8 arriba de la frecuencia clave escogida, produciendo la primera frecuencia destructiva y la primera cancelación.

Ejemplo: si escogemos como frecuencia clave 40 Hz, tendremos la primera cancelación en 80 Hz (o lo que es lo mismo en su primera octava), lo cual no es adecuado, porque destruye la respuesta en frecuencia de nuestra configuración. Y pasará lo mismo con cada múltiplo impar  $(80 \times 3 = 240$  Hz,  $80 \times 5 = 400$  Hz, etc).

Si elegimos como frecuencia clave 85 Hz; Deberemos obtener la longitud de onda **λ** (lambda).

**λ= V/F = m** V: velocidad del sonido; 340 metros x segundo. F: frecuencia en Hz.

340m x seg / 85 Hz = 4m. / 4 (1/4 de la longitud de onda que queremos) = 1 m

Podemos saber que la distancia física entre subwoofers será 1 m

Hemos separado físicamente los subs 90<sup>°</sup> a 85 Hz, ahora vamos a separar electrónicamente otros 90º el sub trasero, para ello convertimos a tiempo 90<sup>o</sup> a 85 Hz.

**T**= 1 / **F**; 1 / 85 Hz = 0,01176 seg / 4 (1/4 de un  $ciclo$ ) = 0,00294 seg x 1000 = 2,94 ms.

De esta forma tendremos el sub trasero separado 90º físicos (respecto al delantero) y otros 90º electrónicamente:  $90^{\circ} + 90^{\circ} = 180^{\circ}$ 

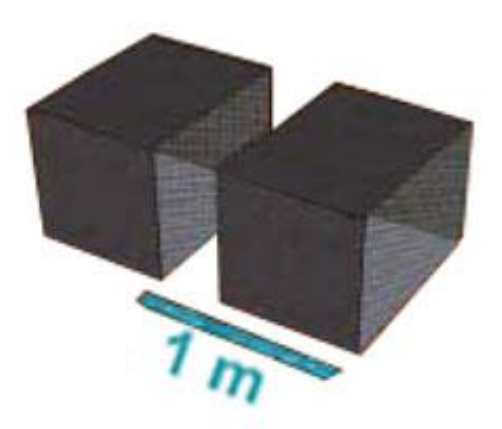

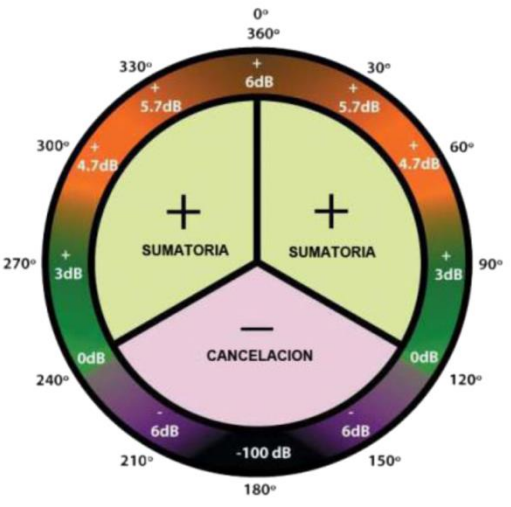

#### **¿Qué ocurre?**

Cancelación total de frecuencias destructivas. Simplemente invirtiendo la polaridad del sub trasero volvemos a tener sumatoria o frecuencias constructivas en la parte frontal.

Puesto que el sub trasero está distanciado 90<sup>º</sup> físicos respecto al delantero y otros 90<sup>º</sup> electrónicamente;  $90^{\circ}$  -  $90^{\circ}$  = 0 frecuencias constructivas. Pero al estar invertido de polaridad obtenemos cancelación en la parte trasera (escenario) y sumatoria en la parte delantera (zona del público).

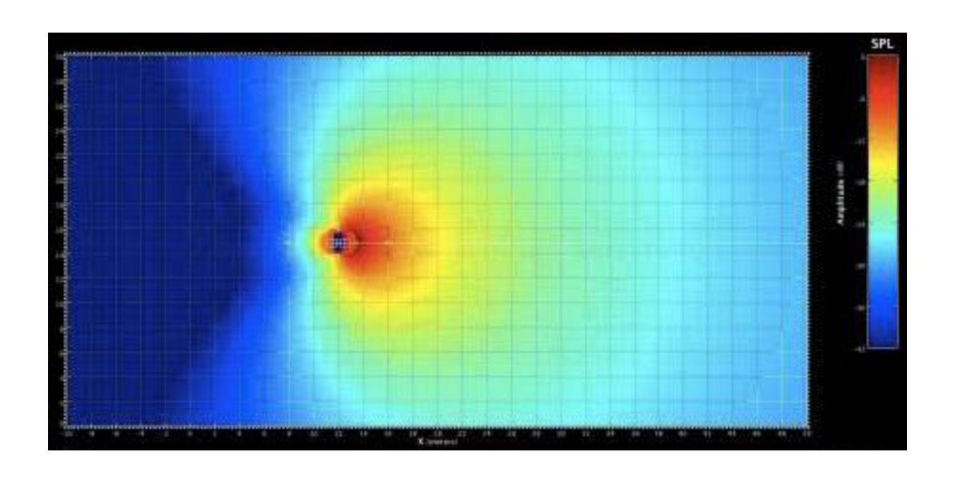

Ejemplo de dispersión a 70 Hz:

Con esta configuración perdemos 1,5 dB con respecto a una configuración de dos subwoofers en bloque, pero dejaremos trabajar a los compañeros de monitores.

### **Configuración en línea horizontal**

Colocando ocho subwoofers al lado uno de otro.

Esta configuración está basada en la teoría de Harry F Olson publicada en su libro "Acoustical Engineering" en la que se menciona que; *si situamos dos altavoces a una distancia igual o menor a la mitad de la longitud de onda de la frecuencia de corte superior, creará un un lóbulo de energía hacia delante altamente direccional.*

Como sabemos, una configuración estándar de subwoofers L & R produce zonas de suma y cancelación dependientes de la separación física y, por lo tanto, de la longitud de onda de la frecuencia, apareciendo los típicos "pasillos".

Para evitar estos efectos vamos a crear una línea central de subwoofers y reducir la distancia entre los elementos, para que su separación no sea superior a la mitad de su longitud de onda de la máxima frecuencia a reproducir;

Longitud de onda **λ** (lambda).

**λ= V/F = m** V: velocidad del sonido; 340 metros x segundo. F: frecuencia en Hz.

Escogiendo como ejemplo de frecuencia máxima 100 Hz. El resultado será;

340m x seg / 100 Hz = 3,4m /  $2 = 1,70$  m (distancia entre subs que no debemos sobrepasar).

Como ejemplo, realizaremos una configuración cubriendo 14 m de largo y colocando los subs a una distancia de 1,70 m uno del otro.

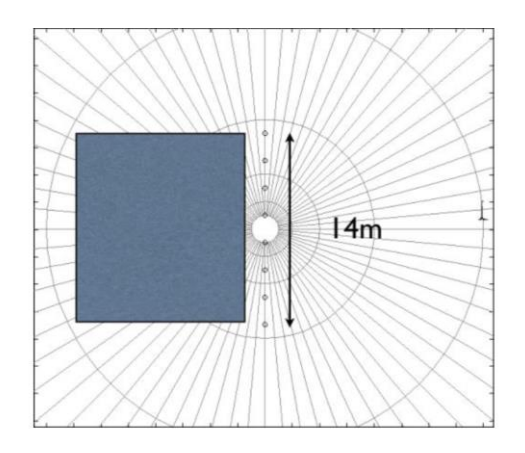

Una vez colocados los subs a 1,70 m uno del otro veremos el comportamiento de distintas frecuencias en distintos grados, tomando como referencia el eje central. Para observar la relación de fase existente en grados utilizaremos la fórmula;

**D x F x 360 / 340** D; distancia de separación. F; Frecuencia.

360 un ciclo completo y 340 la velocidad del sonido.

Tomamos como ejemplo una relación de fase en grados para 100 Hz;

 $1.70 \times 100$  Hz x 360 / 340 = 180<sup>o</sup>

Como podemos observar el patrón se va estrechando a medida que vamos aumentando la frecuencia.

**Conclusiones**: no debemos separar los subs más de 240º de la frecuencia máxima a reproducir, si lo hacemos aparecerán cancelaciones y los famosos "pasillos".

Esta configuración está diseñada para trabajar en sitios cerrados donde tenemos paredes laterales y no debemos colocar el sub más cercano a la pared a más de 120º de la frecuencia máxima a reproducir.

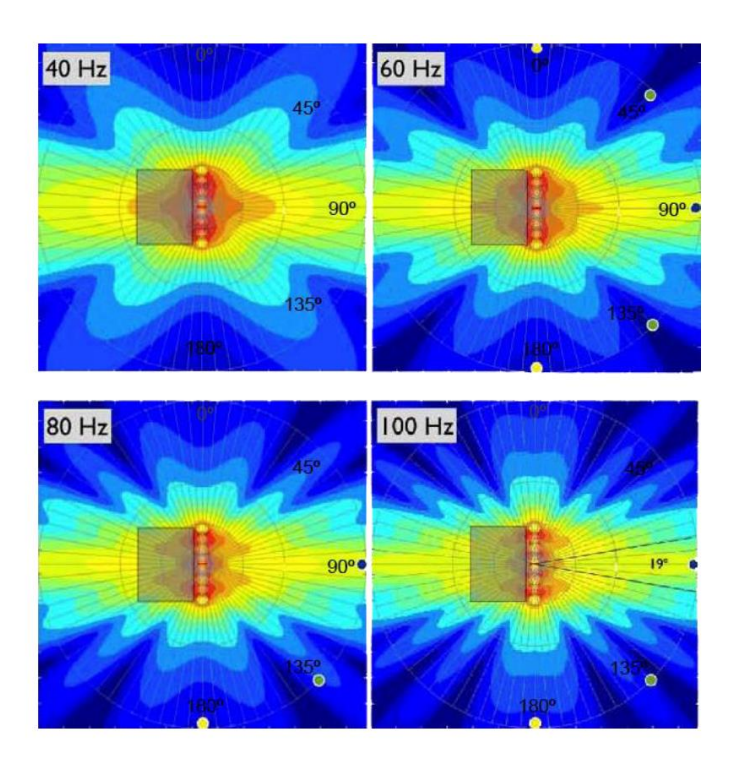

Esta configuración tiene un patrón bastante estrecho y largo, como límite de cobertura tendremos los subs de los extremos y en la parte del escenario también tendremos bastante energía, lo cual puede ser molesto para los compañeros de monitores.

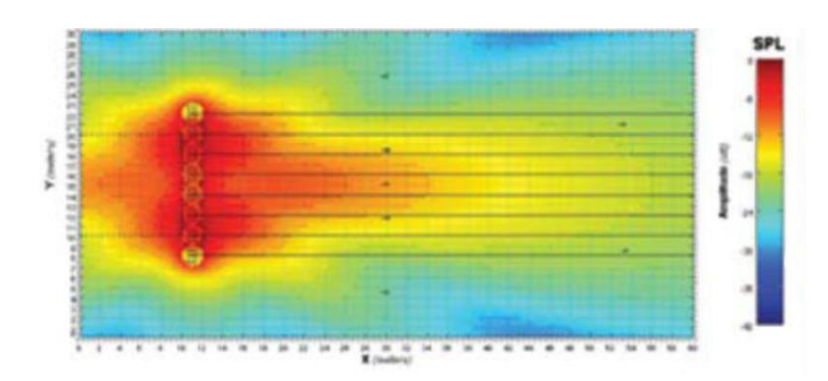

#### **Configuración en arco**

Igual que con la configuración de ocho subwoofers en línea horizontal, la diferencia es que vamos a sacrificar presión en la parte central, a cambio de ganar cobertura general y reducir el nivel de presión en el escenario.

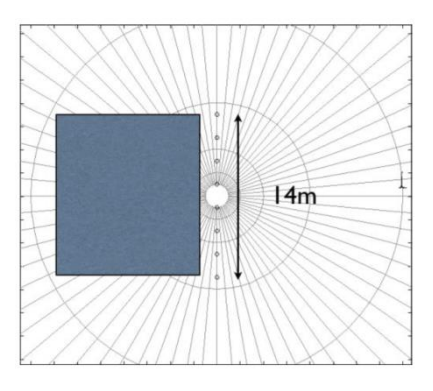

Tomando como punto de partida el ejemplo anterior; colocamos los subs a una distancia de 1,70 entre sí y aplicamos los siguientes delays;

- Subs nº 4 y 5; 0 ms - Subs nº 3 y 6; 1,50 ms - Subs nº 2 y 7; 3 ms - Subs nº 1 y 8; 4,50 ms

El comportamiento del lóbulo será el siguiente:

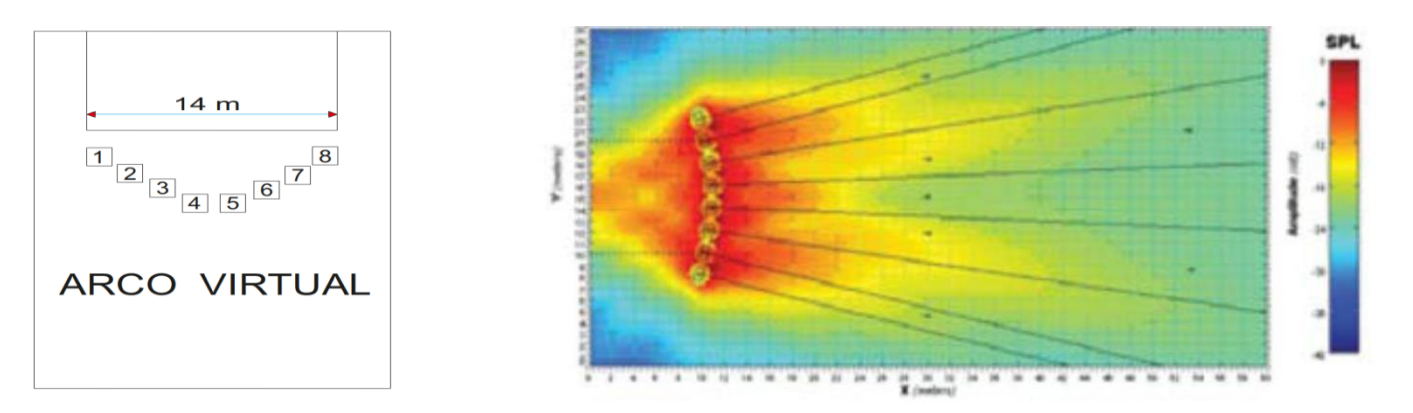

Como podemos observar, hemos ganado cobertura general con respecto a la configuración en línea horizontal, pero tenemos una leve reducción de nivel en la zona central, esto puede solucionarse colocando un subwoofer encima del sub  $n^{\circ}$  4 y otro encima del sub  $n^{\circ}$  5, recuperando así el nivel en la zona central.

Si no se dispone del suficiente proceso, podemos hacer un arco físico situando los subs de la siguiente forma:

- Subs  $n^{\circ}$  1 y 8; 0 m  $\sim$   $\sim$   $\sim$  Subs  $n^{\circ}$  2 y 7; 0,5 m con respecto al sub 1 y 8
- Subs nº 3 y 6; 0,5 m con respecto al sub 2 y 7 Subs nº 4 y 5; 0,5 m con respecto al sub 3 y 6

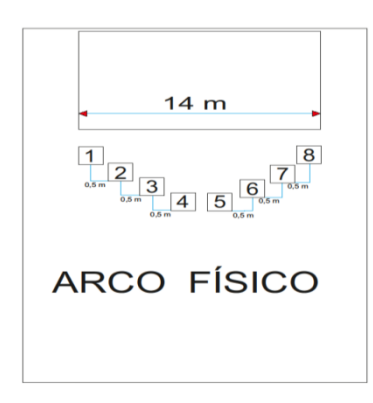

Esta configuración es cada vez más utilizada, logra una cobertura muy homogénea, un buen nivel en la zona del público y una importante disminución en la zona del escenario, su comportamiento es muy bueno en combinación con sistemas Line Array.

### **Software de predicción. Ease Focus**

En [Pro DG Systems](http://www.prodgsystems.com/) sabemos que fabricar cajas acústicas de alta calidad es una parte importante del trabajo. La garantía de poder utilizar los sistemas adecuadamente, es la otra parte fundamental de nuestro trabajo realizado. Las buenas herramientas marcan la diferencia para lograr un óptimo uso de los sistemas.

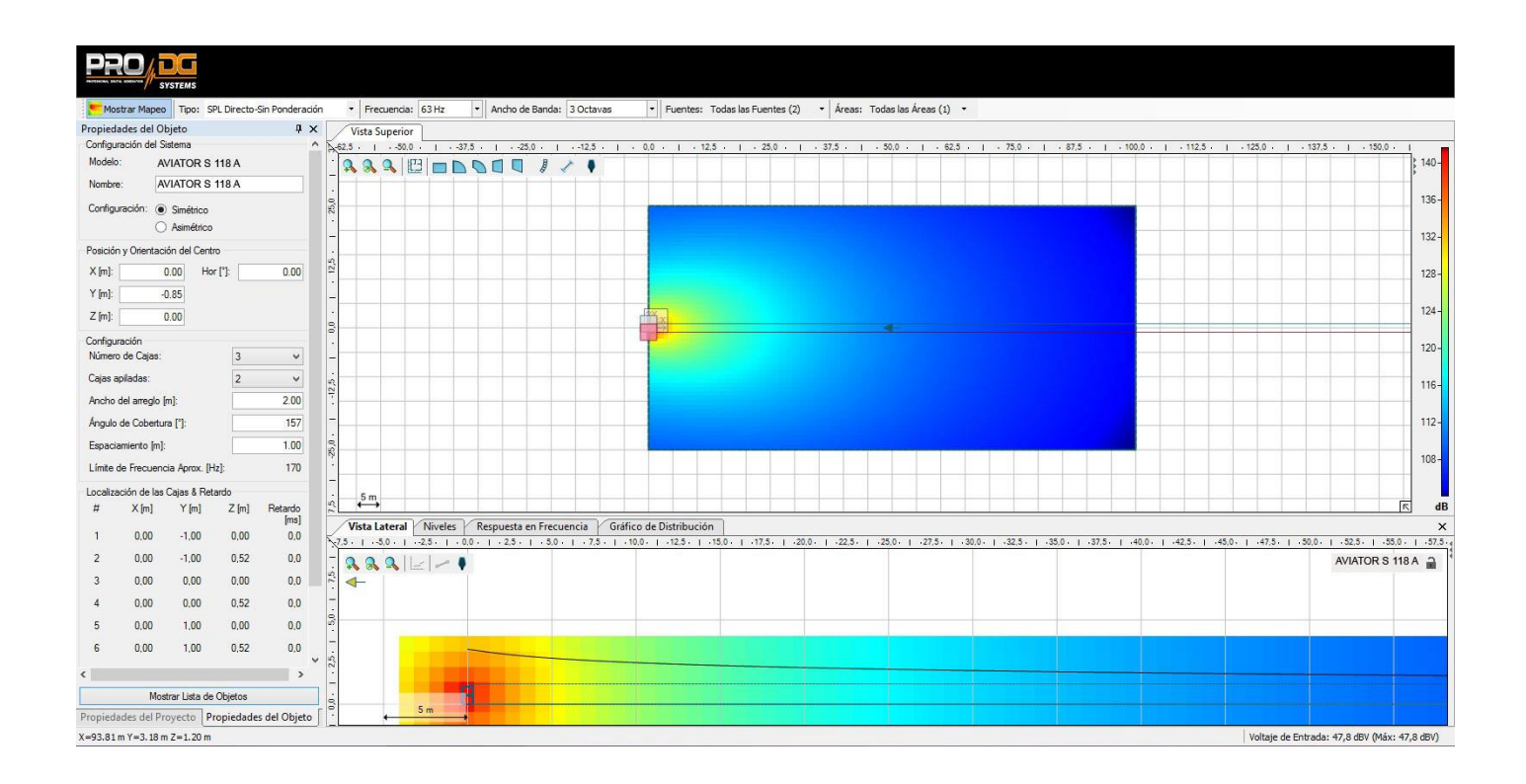

AVIATOR S 118 A dispone de Software de predicción Ease Focus V3 con el cual podemos simular el comportamiento de diferentes sistemas en distintos lugares y circunstancias, así como obtener información sobre cobertura, frecuencia, SPL y comportamiento general del sistema, de una manera sencilla y cómoda para el usuario. Es muy sencillo de manejar y disponemos de cursos de entrenamiento para los usuarios de productos [Pro DG Systems.](http://www.prodgsystems.com/) Para más información consulte con nuestro servicio técnico en: [sat@prodgsystems.com](mailto:sat@prodgsystems.com)

El software de predicción Ease Focus puede ser descargado directamente desde la web de Pro DG Systems:<https://prodgsystems.com/19-scrpt-software.html>

Puede descargar la guía de usuario del software Ease Focus 3 [aquí](https://www.afmg.eu/sites/default/files/2021-09/EASE%20Focus%203%20User%27s%20Guide.pdf)

Encontrará los archivos GLL para simular el comportamiento de AVIATOR S 118 A en: [www.prodgsystems.com](http://www.prodgsystems.com/)

### **Accesorios**

#### **Ruedas**

La parte trasera de AVIATOR S 118 A cuenta con puntos para la fijación de ruedas, facilitando así su manejo y transporte. Ruedas no incluidas, posibilidad de ser suministradas por Pro DG Systems como equipamiento opcional.

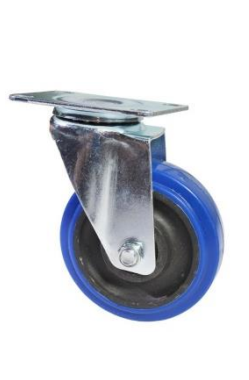

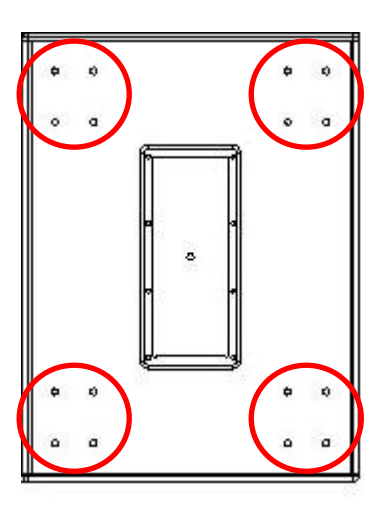

### **TR S 118**

Patín de transporte para 2 o 3 unidades AVIATOR S 118 A.

Cuenta con acabado especial de poliurea resistente a impactos y a las inclemencias meteorológicas.

Dispone de sistema de freno y hendiduras para la fijación del mismo mediante eslingas, etc.

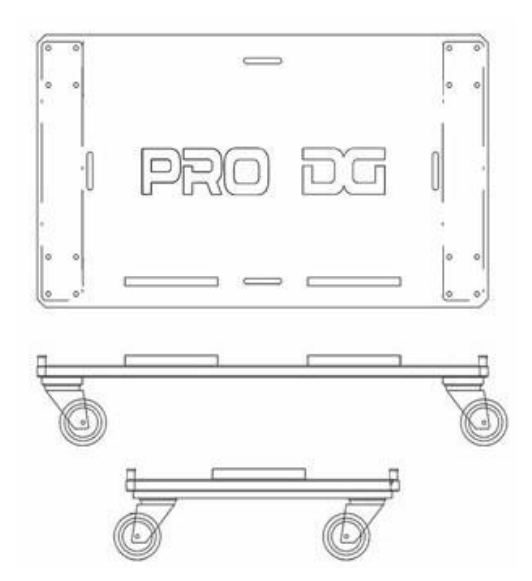

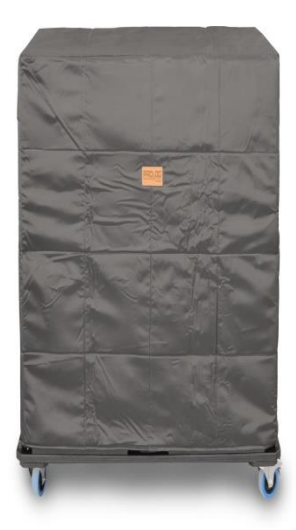

### **CV S 118**

Funda de protección para 2 unidades AVIATOR S 118 A. Fabricada en material impermeable.

Cableado completo del sistema listo para funcionar.

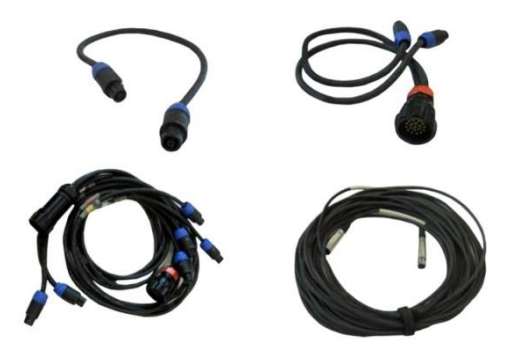

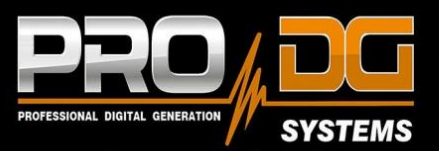

# **AVIATOR S 118 A**

### PRO DG SYSTEMS INTERNATIONAL

P.I. Santa Bárbara. C/ Aceituneros nº 5. 41580 Casariche (Sevilla), Spain Tel: +34 954 011 095 Cel: +34 678 548 947 export@prodgsystems.com info@prodgsystems.com www.prodgsystems.com

### PRO DG SYSTEMS AMERICA

1225 NW 93rd CT Doral, FL, 33172 Español: (786)-715-4705 English: (786) 314-1856 sales@prodgamerica.com www.prodgamerica.com